# $\frac{d\ln\ln}{d}$

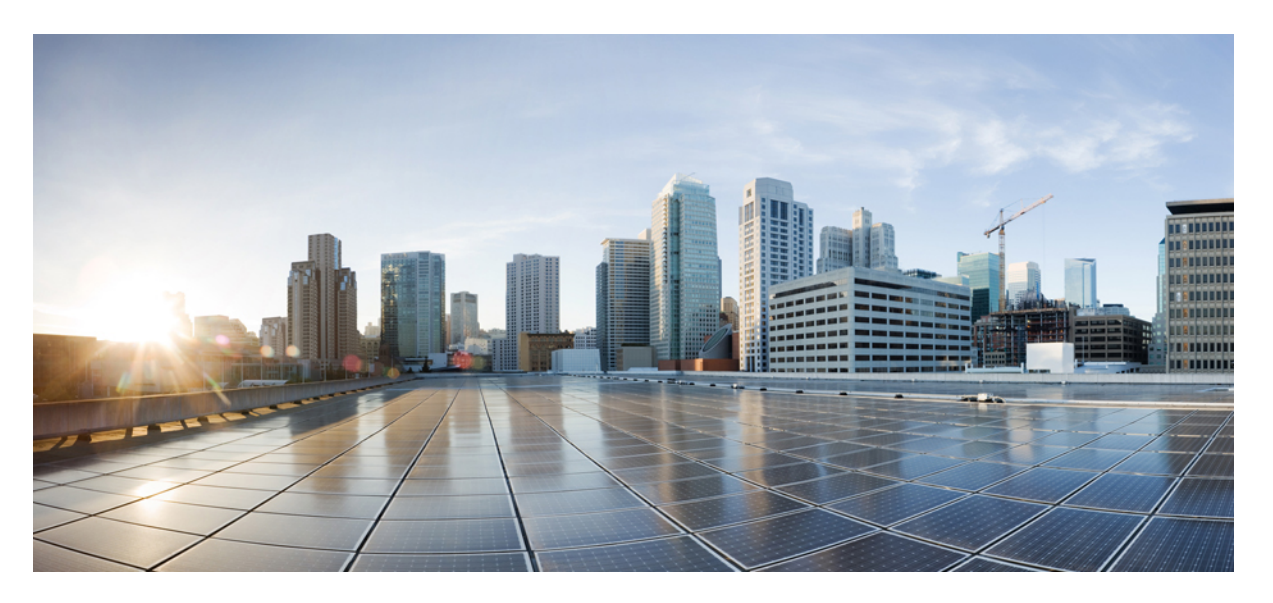

### **Alarm Configuring and Monitoring Guide, Cisco IOS XE 17 (Cisco ASR 900 Series)**

**First Published:** 2023-04-07

### **Americas Headquarters**

Cisco Systems, Inc. 170 West Tasman Drive San Jose, CA 95134-1706 USA http://www.cisco.com Tel: 408 526-4000 800 553-NETS (6387) Fax: 408 527-0883

© 2023 Cisco Systems, Inc. All rights reserved.

## **Full Cisco Trademarks with Software License**

THE SPECIFICATIONS AND INFORMATION REGARDING THE PRODUCTS IN THIS MANUAL ARE SUBJECT TO CHANGE WITHOUT NOTICE. ALL STATEMENTS, INFORMATION, AND RECOMMENDATIONSIN THIS MANUAL AREBELIEVED TO BE ACCURATEBUT ARE PRESENTED WITHOUT WARRANTY OF ANY KIND, EXPRESS OR IMPLIED. USERS MUST TAKE FULL RESPONSIBILITY FOR THEIR APPLICATION OF ANY PRODUCTS.

THE SOFTWARE LICENSE AND LIMITED WARRANTY FOR THE ACCOMPANYING PRODUCT ARE SET FORTH IN THE INFORMATION PACKET THAT SHIPPED WITH THE PRODUCT AND ARE INCORPORATED HEREIN BY THIS REFERENCE. IF YOU ARE UNABLE TO LOCATE THE SOFTWARE LICENSE OR LIMITED WARRANTY, CONTACT YOUR CISCO REPRESENTATIVE FOR A COPY.

The Cisco implementation of TCP header compression is an adaptation of a program developed by the University of California, Berkeley (UCB) as part of UCB's public domain version of the UNIX operating system. All rights reserved. Copyright <sup>©</sup> 1981, Regents of the University of California.

NOTWITHSTANDING ANY OTHERWARRANTY HEREIN, ALL DOCUMENT FILES AND SOFTWARE OF THESE SUPPLIERS ARE PROVIDED "AS IS" WITH ALL FAULTS. CISCO AND THE ABOVE-NAMED SUPPLIERS DISCLAIMALLWARRANTIES,EXPRESSED ORIMPLIED,INCLUDING, WITHOUT LIMITATION, THOSE OF MERCHANTABILITY,FITNESSFOR A PARTICULAR PURPOSE AND NONINFRINGEMENT OR ARISING FROM A COURSE OF DEALING, USAGE, OR TRADE PRACTICE.

IN NO EVENT SHALL CISCO OR ITS SUPPLIERS BE LIABLE FOR ANY INDIRECT, SPECIAL, CONSEQUENTIAL, OR INCIDENTAL DAMAGES, INCLUDING, WITHOUT LIMITATION, LOST PROFITS OR LOSS OR DAMAGE TO DATA ARISING OUT OF THE USE OR INABILITY TO USE THIS MANUAL, EVEN IF CISCO OR ITS SUPPLIERS HAVE BEEN ADVISED OF THE POSSIBILITY OF SUCH DAMAGES.

Any Internet Protocol (IP) addresses and phone numbers used in this document are not intended to be actual addresses and phone numbers. Any examples, command display output, network topology diagrams, and other figuresincluded in the document are shown for illustrative purposes only. Any use of actual IPaddresses or phone numbers in illustrative content is unintentional and coincidental.

All printed copies and duplicate soft copies of this document are considered uncontrolled. See the current online version for the latest version.

Cisco has more than 200 offices worldwide. Addresses and phone numbers are listed on the Cisco website at www.cisco.com/go/offices.

Cisco and the Cisco logo are trademarks or registered trademarks of Cisco and/or its affiliates in the U.S. and other countries. To view a list of Cisco trademarks, go to this URL: [https://www.cisco.com/c/en/us/about/](https://www.cisco.com/c/en/us/about/legal/trademarks.html) [legal/trademarks.html](https://www.cisco.com/c/en/us/about/legal/trademarks.html). Third-party trademarks mentioned are the property of their respective owners. The use of the word partner does not imply a partnership relationship between Cisco and any other company. (1721R)

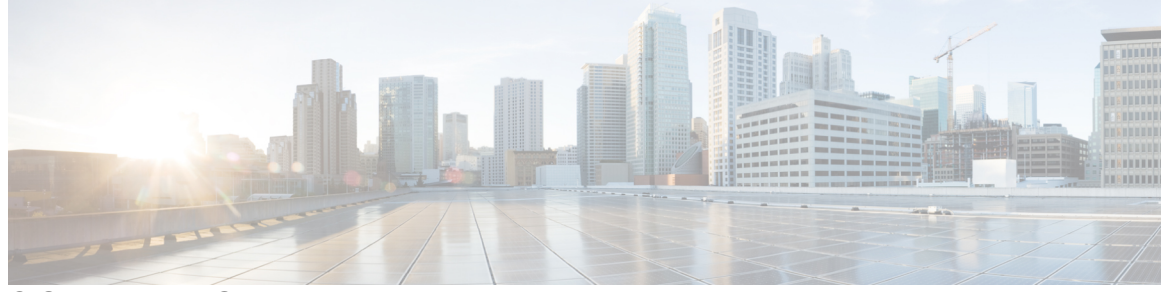

### **CONTENTS**

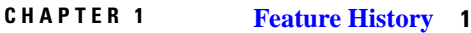

### **CHAPTER 2 [Alarms](#page-8-0) 3**

[Restrictions](#page-8-1) for Alarms **3** [SONET](#page-9-0) Alarms **4** Alarms at [SONET](#page-9-1) Layers **4** [Alarms](#page-11-0) for APS **6** SDH [Alarm](#page-12-0) **7**

### **CHAPTER 3 Alarm Profiling and Auto [In-Service](#page-16-0) States 11**

- Alarm [Profiling](#page-16-1) **11** [Limitations](#page-17-0) of Alarm Profiles **12** Alarm Profile [Classification](#page-18-0) **13** Alarm Support for [Loopback](#page-23-0) **18** Default Alarm [Profiles](#page-23-1) **18** How to [Configure](#page-23-2) Alarm Profile **18** [Creating](#page-23-3) Alarm Profile **18** [Attaching](#page-26-0) Alarm Profile to Entity **21** [Modifying](#page-29-0) Alarm Profile **24** [Detaching](#page-30-0) Alarm Profile **25** [Deleting](#page-31-0) Alarm Profile **26** [Verifying](#page-31-1) Alarm Profile for T1 or E1 Alarms **26** [Verifying](#page-33-0) Alarm Profile for T3 or E3 Alarms **28** [Verifying](#page-34-0) Alarm Profile for SONET or SDH **29**
	- Alarm Profile Use Cases for T1 or E1 [Alarms](#page-38-0) **33**

Alarm Profile Use Cases for T3 or E3 [Alarms](#page-42-0) **37** Alarm Profile Use Cases for [SONET](#page-46-0) or SDH Alarms **41** Auto [In-Service](#page-50-0) States for Cards **45** [Restrictions](#page-50-1) for AINS **45** [Service](#page-50-2) States **45** Service State [Transitions](#page-52-0) **47** Equipment Service State [Transitions](#page-52-1) **47** [Administrative](#page-57-0) States **52** [Configuration](#page-57-1) Commands **52** [Enabling](#page-57-2) the AINS on Chassis **52** [Disabling](#page-58-0) the AINS on Chassis **53** [Pre-Provisioning](#page-58-1) the Card **53** [De-Provisioning](#page-60-0) the Card **55** [Administrative](#page-61-0) Commands **56** [Maintenance](#page-61-1) Commands (OOS,MT) **56** In-Service [Commands](#page-61-2) (IS) **56** [Information](#page-62-0) Display Commands **57** Auto [In-Service](#page-63-0) State for Ports **58** [Restrictions](#page-63-1) for AINS for TDM Ports **58** [Service](#page-64-0) States **59** Service State [Transitions](#page-65-0) **60** [Administrative](#page-67-0) States **62** [Configuration](#page-68-0) Commands **63** Verifying Controller and Interface AINS Port [Configuration](#page-68-1) **63** [Configuring](#page-70-0) Secondary Admin State **65** Verifying [Secondary](#page-71-0) Admin State **66** [Syslog](#page-71-1) **66** Auto In-Service State for [Transceiver](#page-72-0) **67** [Transceiver](#page-72-1) Service State Transitions **67** [Transceiver](#page-73-0) Alarms **68** How to Configure [Transceiver](#page-73-1) **68** How to Configure [Transceiver](#page-73-2) **68** Modifying PID for [Transceiver](#page-73-3) **68** [Transceiver](#page-73-4) Service State Transitions **68**

Removing Transceiver [Configuration](#page-74-0) **69**

I

Verifying Transceiver [Configuration](#page-74-1) **69**

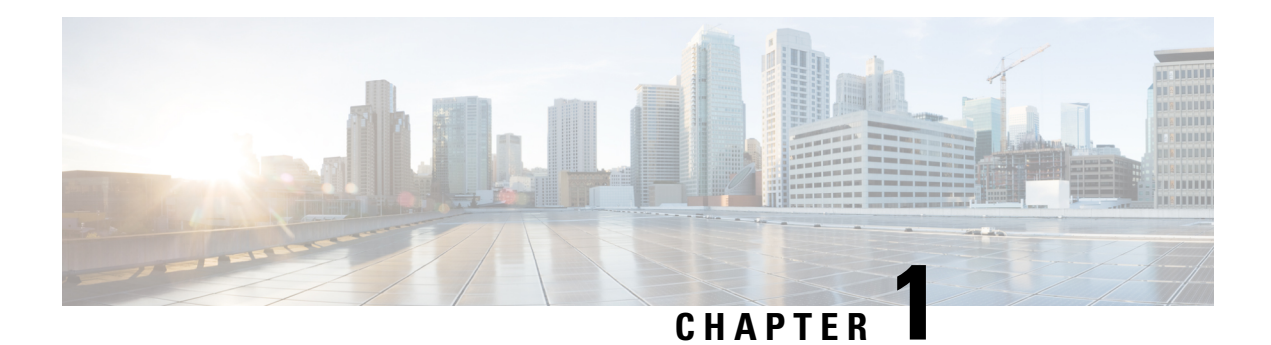

## <span id="page-6-0"></span>**Feature History**

The following table lists the new feature supported in the Alarm Configuring and Monitoring Guide in Cisco IOS XE 17 releases.

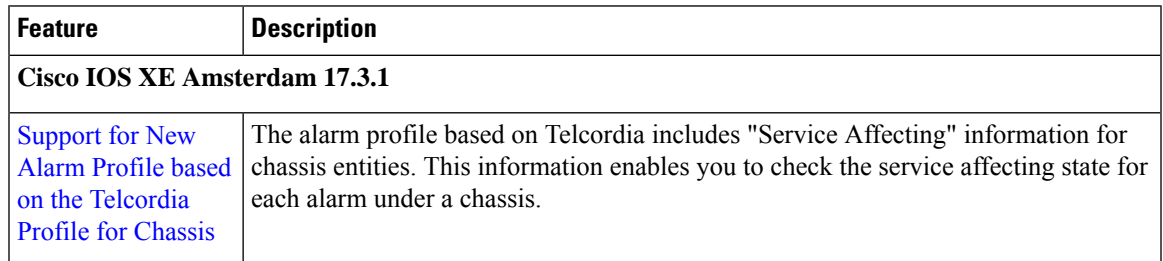

 $\mathbf I$ 

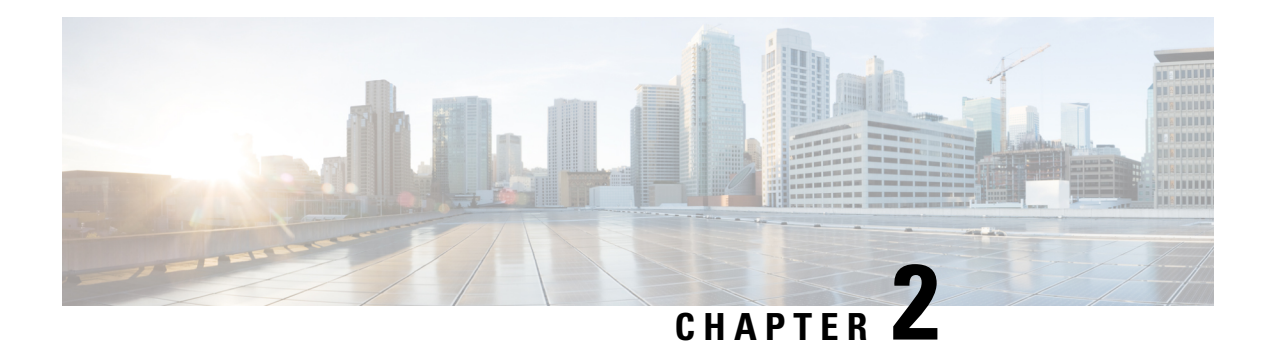

## <span id="page-8-0"></span>**Alarms**

This chapter provides information about alarms supported for SONET and SDH, and their maintenance.

Alarms are triggered when a component fails or does not perform as expected. Alarms are triggered by the chassis.

Alarms can be defined using the following two terms:

- Alarm State—It is the state the chassis enters when a certain event occurs. For example, the state of the chassis when the ambient temperature is beyond the specified limits.
- Alarm Indication—It is a visual signal to indicate the alarm state. For example, the TEMP LED glows red if the ambient temperature is beyond the specified limits, and it turns green if the ambient temperature is within specified limits.

Typically, a failure condition detected by a chassis results in one or more error conditions sent both upstream and downstream on the network.

- Alarm Indication Signal (AIS)—AIS alarms are reported downstream from a detecting device, and to prevent consequential downstream failures or alarms from being raised.
- Remote Defect Indicator (RDI)—RDI alarms are always reported upstream from the detecting device.

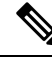

**Note** Even when the controller is in the down state with alarms, the cross connection between the controllers is up.

- [Restrictions](#page-8-1) for Alarms, on page 3
- [SONET](#page-9-0) Alarms, on page 4
- SDH [Alarm,](#page-12-0) on page 7

## <span id="page-8-1"></span>**Restrictions for Alarms**

- In T3, an AIS alarm is supported only in the framed mode and not supported in the unframed mode.
- When the T3 RAI alarm is asserted, the propagation of the RAI alarm is stopped on the T1 interface. Also, the Interface Descriptor Block (IDB) state change is skipped for lower layer RAI alarm.

This behaviour is applicable for the following A900 interface modules:

- A900-IMA48T-C
- A900-IMA3G-IMSG
- A900-IMA1Z8S-CXMS
- A900-IMA1Z8S-CX

## <span id="page-9-1"></span><span id="page-9-0"></span>**SONET Alarms**

### **Alarms at SONET Layers**

SONET equipment detects events and alarms at each of the three layers — section, line and path. A SONET chassis sends alarms in both upstream and downstream directions in order to notify other devices of the problem condition.

The interface of an active alarm or defect is maintained in a down/down state. The process used to troubleshoot down/down SONET interfaces is similar to that of digital interfaces, such as T1 and T3.

The following table lists the types and sub types of SONET Alarms.

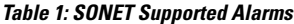

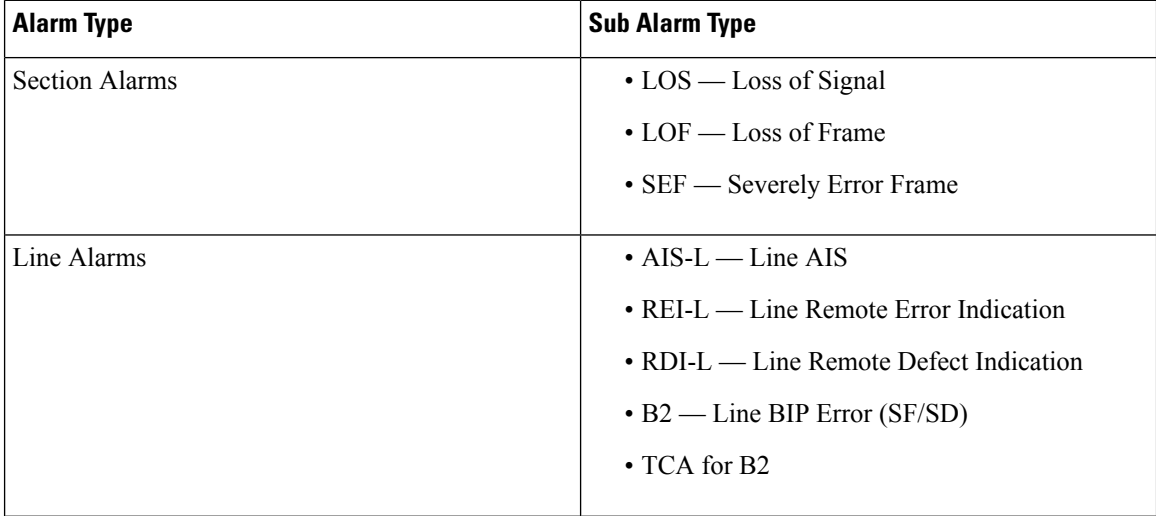

 $\mathbf I$ 

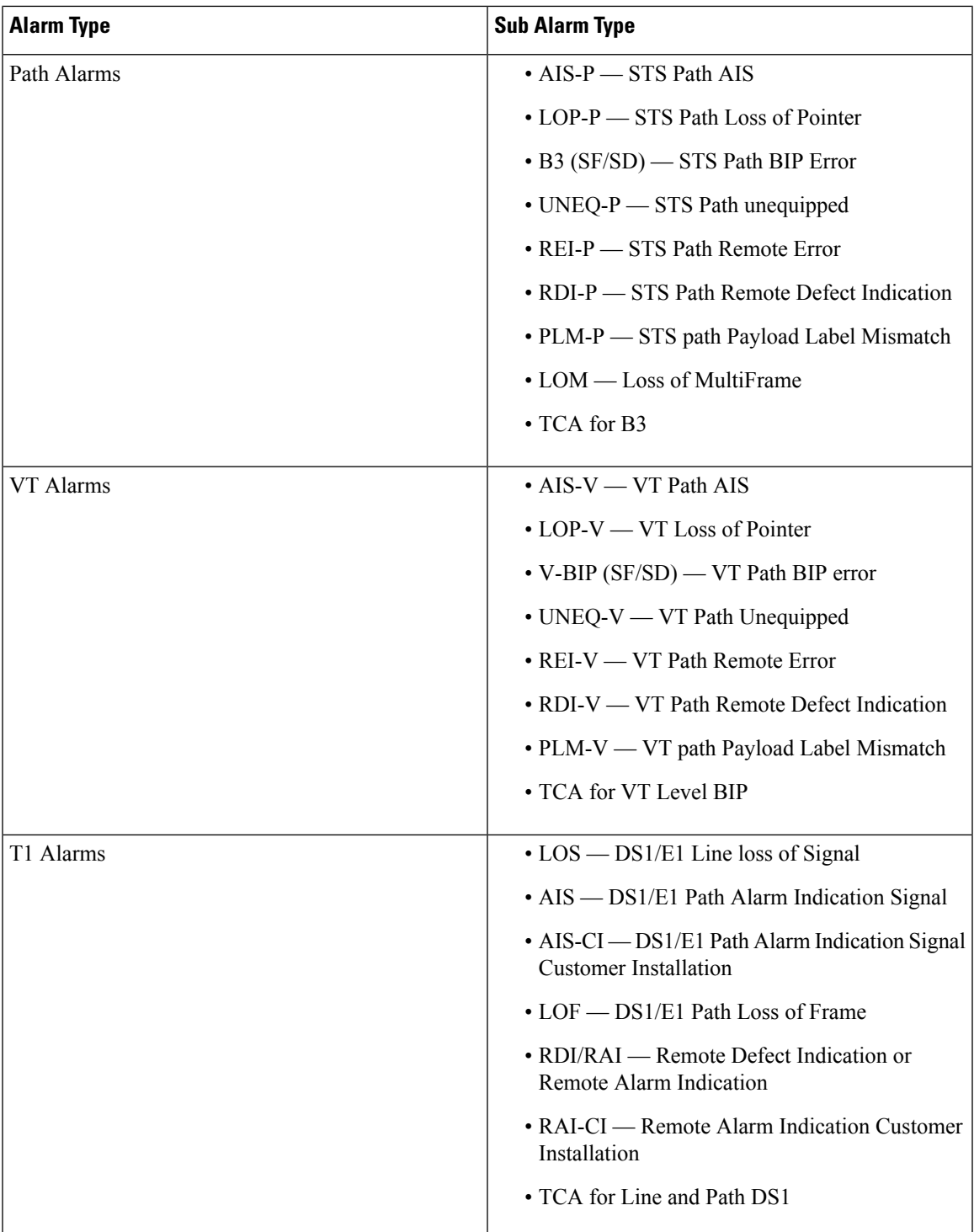

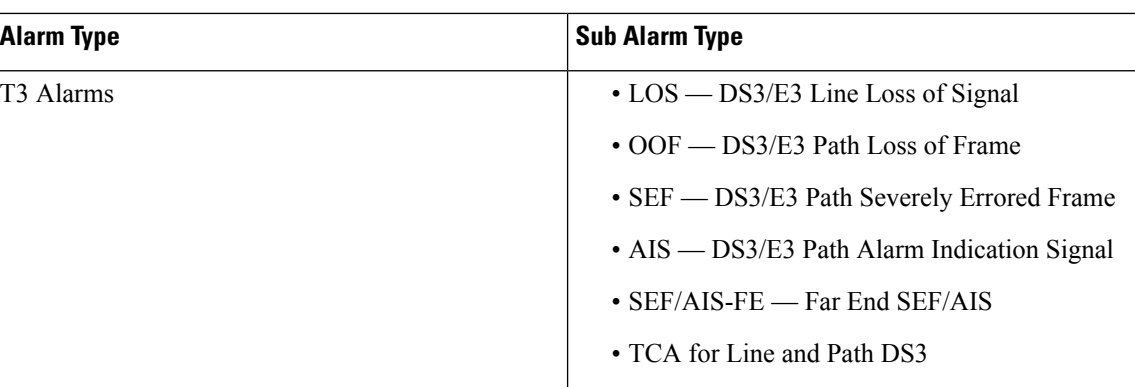

### <span id="page-11-0"></span>**Alarms for APS**

### **Table 2: Feature History**

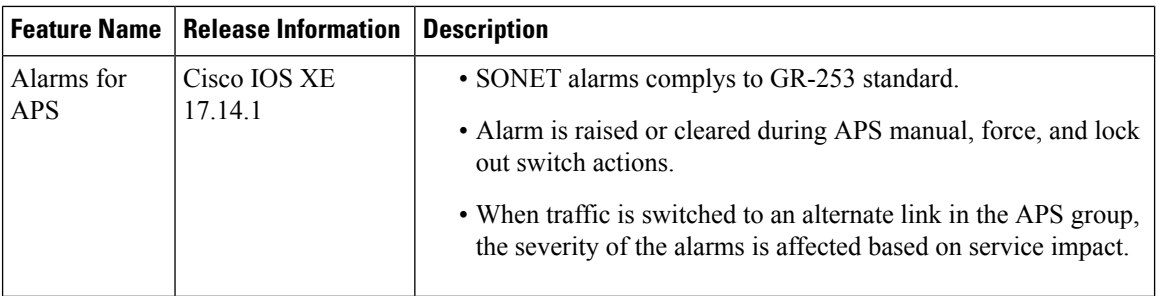

- On APS ports, the SONET section and line alarms are soaked as per GR-253 compliance standard. These SONET alarms are soaked with an assertion time of 2.5 seconds and a clearing time of 10 seconds.
- When traffic is switched to an alternate link in the APS group and the service isn't impacted, the critical alarms are set with severity as Minor or NSA.

When both the work and protection links in APS are down, the alarms are marked with severity as CR or MJ, since the service is affected. This scenario is also applicable for CPG groups.

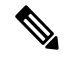

To display the service affecting or nonservice affecting flag in the alarm, ensure that you enable the Telcordia profile. For more information on the Alarm profile, see Alarm [Profiling,](#page-16-1) on page 11. **Note**

• Alarm is raised or cleared during APS switch actions such as manual, force, and lock out.

The following are the list of alarms introduced for this release.

### **Table 3: APS Alarms**

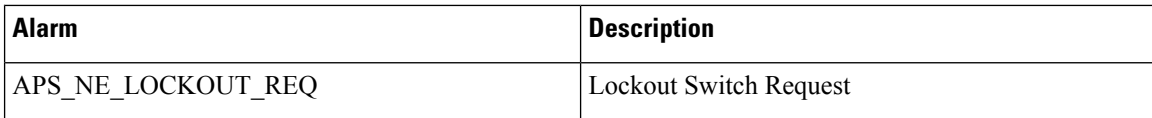

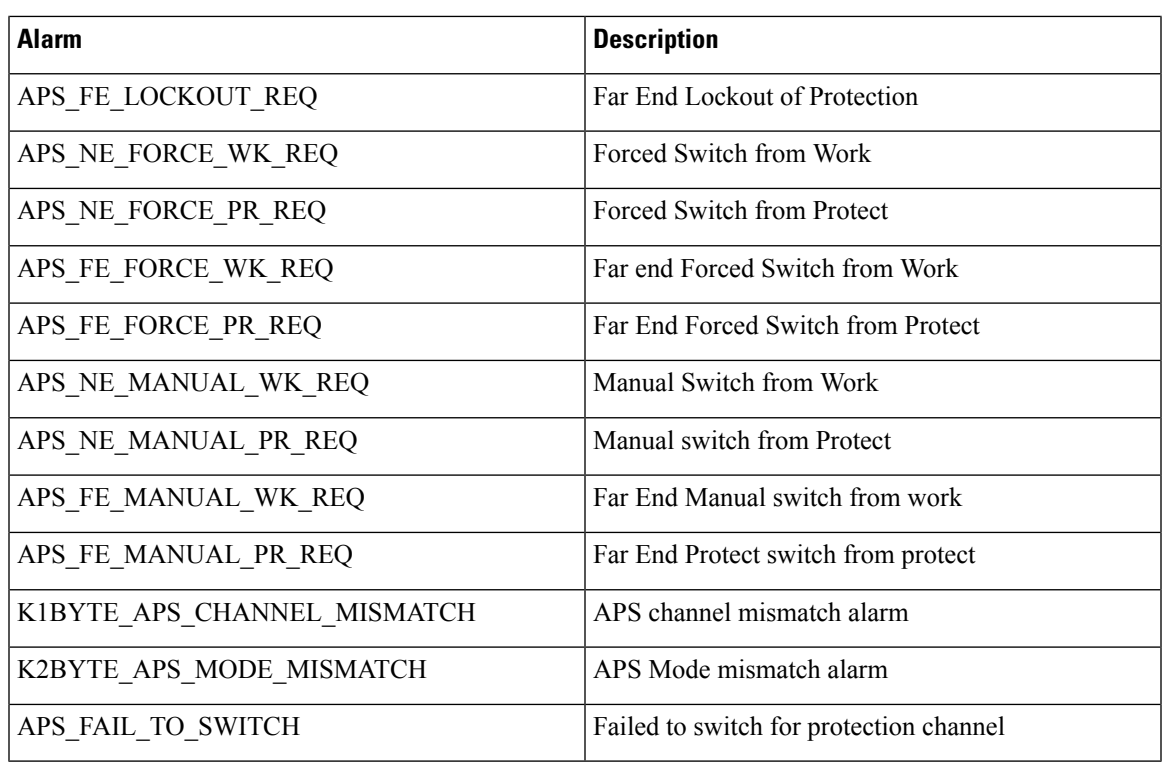

## <span id="page-12-0"></span>**SDH Alarm**

I

The following table lists the types and sub types of SDH Alarms.

### **Table 4: SDH Supported Alarms**

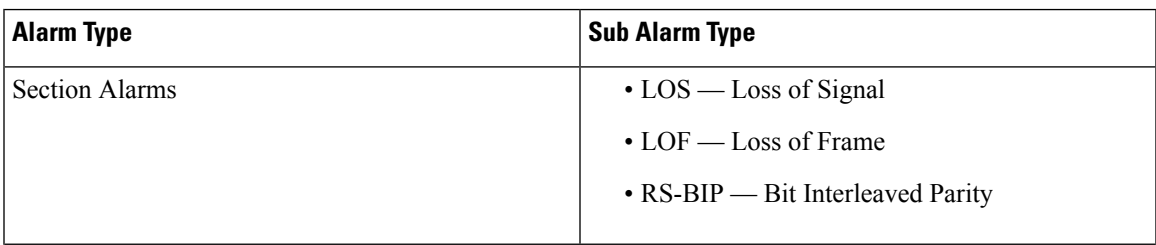

 $\mathbf I$ 

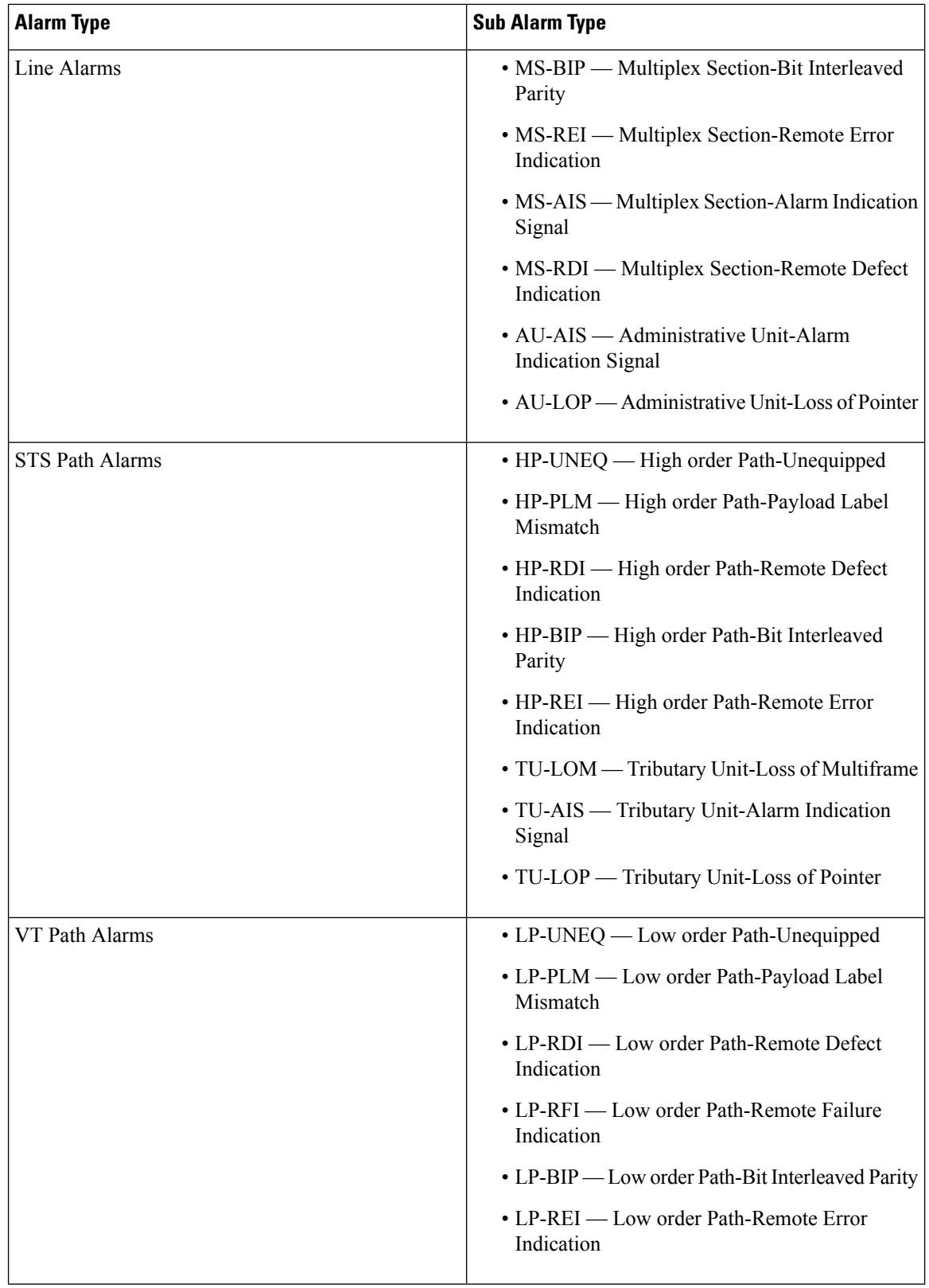

I

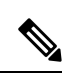

### **Note** TIM alarms are not supported.

 $\mathbf I$ 

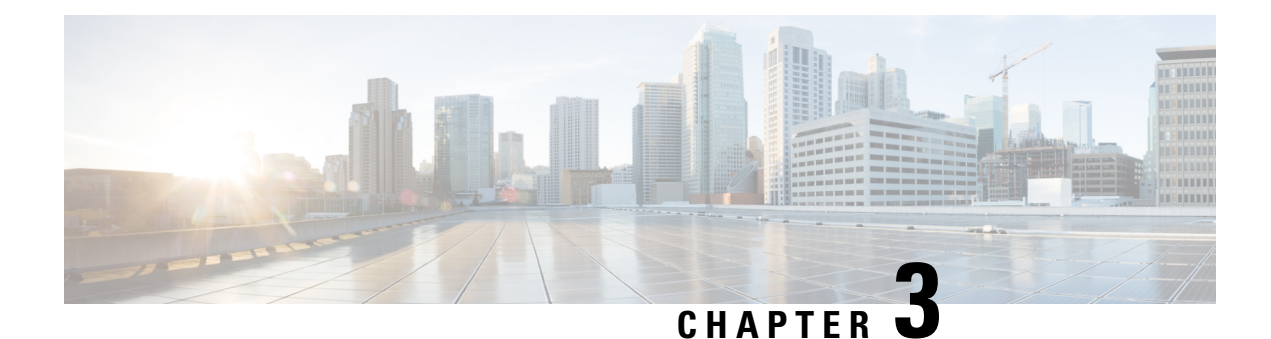

## <span id="page-16-0"></span>**Alarm Profiling and Auto In-Service States**

This chapter describes the alarm profiling feature that is used to change the alarm severity in the alarm configuration. Alarm profiling also enables you to set the administrative and service states for the Cisco ASR 900 Series Routers.

Effective Cisco IOS XE Everest 16.5.1, the Auto In-Service State (AINS) manages the interface modules in the system.

- Alarm [Profiling,](#page-16-1) on page 11
- Auto [In-Service](#page-50-0) States for Cards, on page 45
- Auto [In-Service](#page-63-0) State for Ports, on page 58
- Auto In-Service State for [Transceiver,](#page-72-0) on page 67

## <span id="page-16-1"></span>**Alarm Profiling**

The router software monitors the status of the chassis, interface module, and ports. It generates alarm messages that are based on the configured alarm conditions. To save time and effort, you can change the alarm severity in the alarm configuration using the alarm profiling feature.

The alarm profiling feature enables you to create a unique alarm profile for chassis, interface module, and port. Each alarm profile, for example, the chassis alarm profile, is defined with an alarm name. Each alarm profile is classified based on controller types. For each controller type, there is a set of alarms defined with a default severity. You can overwrite the default severity using the alarm profile and suppress the syslog facility based on their preferences. By default, the syslog facility is enabled for an alarm profile.

You can also enable Auto In Service (AINS) through the Alarm Profile. By default, AINS is disabled for an alarm profile. You must configure it using the **ains** command. For more information on the AINS feature, see the *Auto In-Service States for Cards or Ports* sections.

To configure alarm profiles, create profiles for either chassis, interface module, or port, then define severities for each alarm, and finally, attach the profile at the corresponding chassis, interface module, or port.

The highest precedence is maintained at the port level and the lowest precedence is maintained at the chassis level. For example, if the chassis profile is already attached and if you want to have a separate profile for a port, you can still create a port profile and attach it to that port. The port inherits the properties of the port profile.

After the alarm profile is attached, these behaviors are shown about the entity:

• Chassis alarm profile—When a chassis alarm profile is attached, by default, the profile is attached to all the interface modules available in the chassis. All these interfaces configured under the chassis are applied with the new alarm severity and AINS.

Starting with the Cisco IOS XE Amsterdam 17.3.1 release, the system supports alarm profile on the chassis based on Telcordia.

- Interface Module alarm profile—When an interface module profile is attached, by default, the profile, along with AINS is attached to all ports that are enabled on the interface module.
- Port alarm profile—When a port profile is attached, the profile, along with the AINS is applied only to that port.

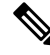

Interface module and port alarm profiles with the same name can be attached to multiple cards and ports, respectively. **Note**

The alarm profile attached to the chassis, card or interface module, and port can be detached, if the profile is no longer required. Before deleting the alarm profile, ensure that you detach the alarm profile from the chassis, interface module or port.

To log the alarms, enable the **logging alarm [critical | major | minor | informational | NR]** command at the global configuration mode.

For example, if you have enabled the logging alarm using the **logging alarm critical** command, then for the alarm profile, the alarms with only critical severity are logged when the syslog is enabled in the alarm profile.

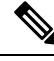

**Note**

- If a port is created on the subslot after configuring the alarm profile, that port starts with default secondary admin state as "auto-in-service". The port moves to "in-service" secondary admin state after completing the default soak-timer.
	- If ports are already created before the alarm profile is enabled, the ports move to "in-service" secondary admin state.

### <span id="page-17-0"></span>**Limitations of Alarm Profiles**

- The alarm profile name must not exceed 32 characters.
- For various alarms, the alarm profiles are not supported for Service Affecting (SA) or Non-Service Affecting (NSA) alarm classification for releases earlier to Cisco IOS XE Amsterdam 17.3.1.

Starting with Cisco IOS XE Amsterdam 17.3.1, SA and NSA alarms are supported.

• For various alarms, the alarm severities such as Not Reported (NR) and Not Alarmed (NA) are not supported for releases earlier to Cisco IOS XE Amsterdam 17.3.1.

Starting with Cisco IOS XE Amsterdam 17.3.1, NR and NA alarm severities are supported.

• The alarm profile created for chassis, interface module, or port should be attached to the respective entity. The attaching of the alarm profile of one entity to another entity is not supported. For example, the interface module alarm profile cannot be attached to the chassis alarm profile, or the opposite way.

- The attaching of alarm profile to entities such as, PSU, FAN, and RSP is not supported.
- AINS States are not supported on the PSU, FAN, and RSP in Cisco IOS XE Everest 16.6.1vS.
- Maximum of 100 alarm profiles can be created for the system or node (chassis).
- When a port having line alarm, such as SLOS, SLOF, LAIS, and LRDI is shut down, then after performing the no shutdown operation, the **show facility-alarm status** does not display the asserted line alarm. Only the LINK DOWN alarm is displayed.
- Clearing an alarm requires more than 10 seconds.
- Alarm profiling is not supported on the card protection ports (card protection, APS, and UPSR).
- The alarm severity for loopback cannot be modified using the alarm profile.
- In an SDH mode, when a service is configured without an overhead byte, and if a Path Payload Mismatch (PPLM) alarm is received on the controller, and when you delete the circuit and the service, the PPLM alarm still persists. To prevent such scenario, ensure that you configure the overhead byte on the service.
- With Telcordia profile-enabled and service configured, following are the points to note:
	- The highest alarm is displayed under the **show facility-alarm** CLI whereas the lower alarms are displayed for the **show facility-condition** CLI.
	- Alarm with severity NA is displayed under the **show facility-alarm** CLI if it is the highest alarm, otherwise the alarm is displayed under the **show facility-condition** CLI.
	- Alarm with severity NR is displayed only under the **show facility-condition** CLI.

### <span id="page-18-0"></span>**Alarm Profile Classification**

### **Alarm Profile Types**

Alarm Profile types are based on the entities i.e. chassis, interface module and port. The chassis alarm profile is applicable to all the entities if no other specific alarm profile is attached. The interface module alarm profile is applicable to a specific interface module and the port alarm profile is applicable to individual port.

The chassis, card or interface module, and port alarm profiles are classified based on the controller type.

Controller types supported for each alarm profile:

- 48 X T1/E1 CEM Interface Module
- 48 X T3/E3 CEM Interface Module
- 1 x OC-192 Interface module or 8-port Low Rate Interface Module
- 8-port 10 Gigabit Ethernet Interface Module (8X10GE)
- 2-port 40 Gigabit Ethernet QSFP Interface Module (2X40GE)
- 1-port 100 Gigabit Ethernet Interface Module (1X100GE)
- SFP Combo IM-8-port Gigabit Ethernet (8X1GE) + 1-port 10 Gigabit Ethernet Interface Module (1X10GE)
- 8/16-port 1 Gigabit Ethernet (SFP/SFP) + 1-port 10 Gigabit Ethernet (SFP+) / 2-port 1 Gigabit Ethernet (CSFP) Interface Module

### **Alarm Severity**

Alarms are filtered based on the severity level. Depending on the requirement, you can override the default severity to a new severity.

The following severity of alarms are supported for each alarm profile associated with the controller type:

- Critical
- Major
- Minor
- Informational

Starting with Cisco IOS XE Amsterdam 17.3.1, the alarm severity of Not Reported (NR) is added. The informational severity is termed as Not Alarmed (NA).

- NA—Supported only when the alarm profile is enabled based on Telcordia
- NR—Supported only when the alarm profile is enabled based on Telcordia

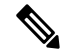

To view the NA and NR alarm severities, you must use the alarm profile based on Telcordia. Otherwise, the system uses profiles that you create to only enable the alarm severity and not to view them. **Note**

### **Table 5: Feature History**

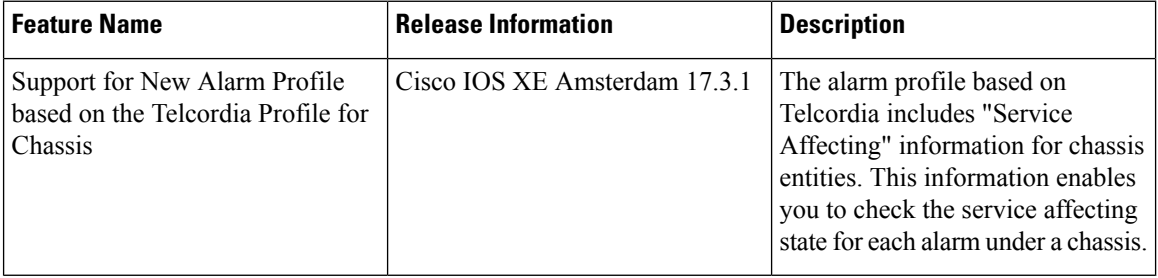

### **Service Affecting or Non-Service Affecting Alarms**

Alarm received on the controller can be broadly categorized as Service Affecting (SA) or Non-Service Affecting (NSA).

On the router platforms, the similar categorization can be performed:

- Service Affecting—Affects traffic and interrupts a service to generates alarms. For example, CEM and channel-group (iMSG) traffic services are affected to generate SA alarms. These alarms generated are Critical, Major, or Minorseverity alarms. These alarms are generated based on the severity of the following scenarios:
	- The failure affects a service being provided, when the failure occurred.
	- The failure has capability to affect the ability of the network to provide service.
- Non-service Affecting—Does not interrupt a service or traffic. Default severity for the non-service affecting alarms is Minor.

### **Alarm Profiling Hierarchy**

Based on the alarm profile applied to the chassis, interface module, or port, the corresponding alarms and their severity levels are applied in the following order of priority:

### **Table 6: Alarm Profile with Alarm Priority**

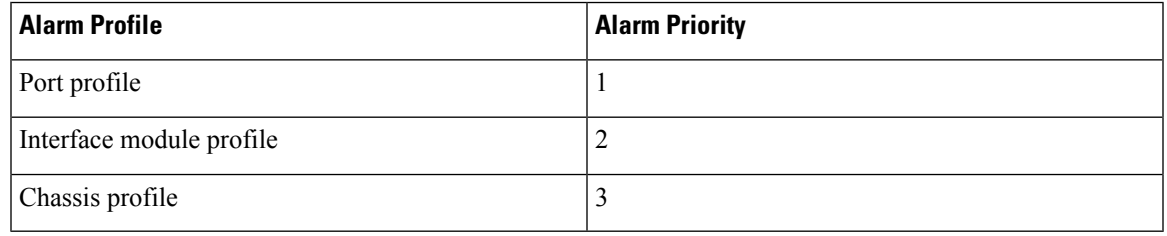

### **Alarm Profile based on Telcorida**

When the alarm profile based on Telcordia is configured and attached to the chassis, the following fields are added to alarms and syslogs:

- Service Affecting—You can view the *Service Affecting* column under the profile configuration using the **show facility-alarm status** and **show facility-condition status** commands.
- Service Affecting (SA) or Non-Service Affecting (NSA) fields are appended to the alarm syslog.

The following figure lists the alarms generated for Alarm profile based on Telcordia.

I

### **Figure 1: Alarm profile based on Telcordia**

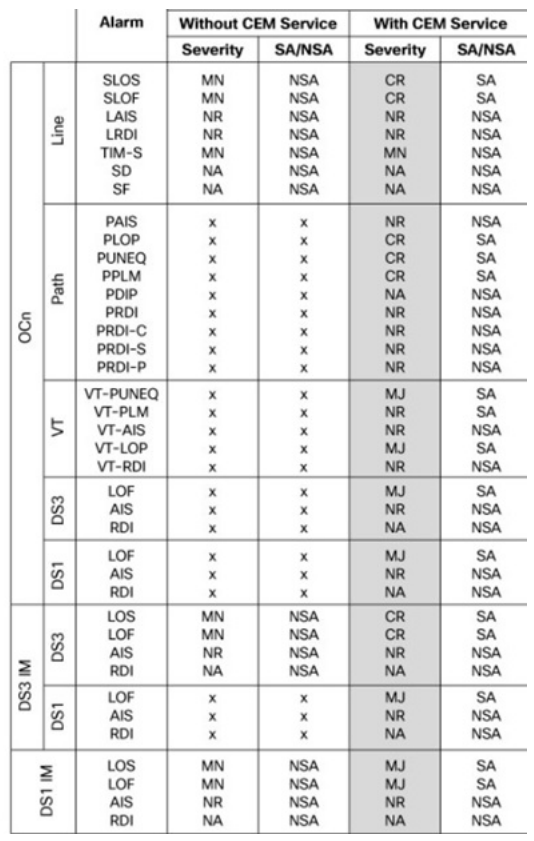

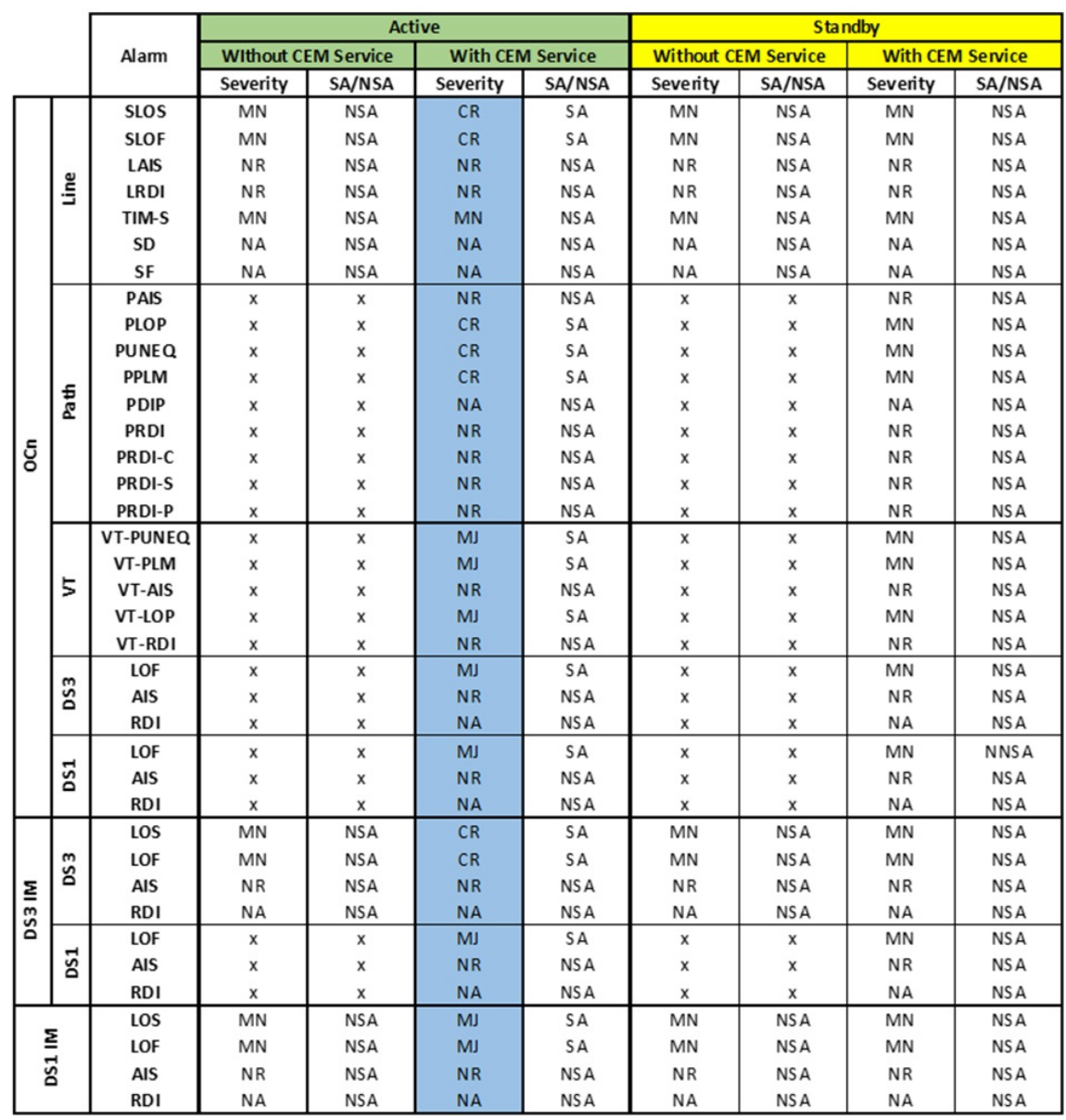

 $\check{ }$ 

### **Figure 2: Alarm profile based on Telcordia for Active and Standby Link**

### **Voltage**

For normal operation, only one power feed (A900-PWR900-D2) is sufficient but an alarm is generated if only one power feed is present. You can suppress this alarm using the Voltage alarm profile configuration.

• **Voltage Out of Ranage**

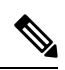

**Note** Voltage is applicable only to the chassis.

### <span id="page-23-0"></span>**Alarm Support for Loopback**

Starting with Cisco IOS XE Amsterdam 17.3.1 release, alarm support is provided for loopback.

When the port, path, VT, or T1 is in the loopback mode, minor or NSA alarm is raised based on the loopback status.

Starting with Cisco IOS XE Cupertino 17.9.1 release, loopback syslogs are allowed in maintenance mode on 1-port OC481/ STM-16 or 4-port OC-12/OC-3 / STM-1/STM-4 + 12-Port T1/E1 + 4-Port T3/E3 CEM and ASR 900 48 port DS3/E3 interface modules.

### **Telcordia Profile for Loopback Alarms**

When the Telcordia is enabled on the chassis entity, you can view the loopback alarms based on the functioning of a service on that entity.

- You can view the loopback alarms using the **show facility condition status** command, only when a service is configured on the controller.
- Loopback alarm with network payload is not displayed using the **show facility conditionstatus** command, as this loopback does not require a service to be configured on the path.

### <span id="page-23-1"></span>**Default Alarm Profiles**

The default alarm profiles are used when user-created alarm profiles are not configured. The default alarm profile containsthe whole set of required alarms with severities as defined in the GR-253 standard with syslog enabled.

When the alarm profile of types such as chassis, card, or port is created, the alarm profile inherits configurations such as severity and syslog of the default profile. You can suppress the alarm with default severity and the alarm that is suppressed is not displayed under the **show alarm-profile** command.

You can also change the severity and syslog for a specific alarm, for example, SLOS alarm, and the severity and syslog remain intact for the remaining alarms set for the default profile.

### <span id="page-23-3"></span><span id="page-23-2"></span>**How to Configure Alarm Profile**

This section provides information about configuring alarm profile for chassis, interface, or port.

### **Creating Alarm Profile**

While creating an alarm profile, note the following:

- The alarm profile name should be a string of alpha numeric characters.
- The alarm profile is associated with an alarm with controller types such as T1 or E1, T3 or E3, and SDH or SONET.
- You can suppress syslog and provide a new severity for the alarm.

Starting with Cisco IOS XE Amsterdam 17.3.1, the alarm severity NR is included. You can set the alarm severity NR while creating alarm profile for chassis, interface, and port.

To ensure the logging of alarms, use the **logging alarm [critical| major | minor |informational]** for releases earlier to Cisco IOS XE Amsterdam 17.3.1. From Cisco IOS XE Amsterdam 17.3.1 onwards, use the **logging alarm [critical | major | minor | informational | NR]** command. **Note**

**Note** You cannot provide the same profile name for chassis, interface, or port.

### **Creating Alarm Profile for Chassis**

To create the alarm profile for chassis, use the following commands:

```
router(config)#alarm-profile profile-name chassis
router(config-alarm-profile)#alarm {ds1 | ds3 | gig | sonet/sdh}
router(config-alarm-properties)#alarm-name suppress
router(config-alarm-properties)#alarm-name severity severity-level
router(config-alarm-properties)#ains
```
The command **ains** enables Auto In-Service (AINS) on the chassis.

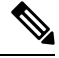

When the alarm profile is attached to the chassis, all cards and ports on the chassis inherit the severity from the chassis profile. **Note**

**Note** Ensure that you should not use Telcordia as the alarm profile name.

### **Creating Alarm Profile for Interface Module**

To create the alarm profile for interface module, use the following commands:

```
router(config)#alarm-profile profile-name card
router(config-alarm-profile)#alarm {ds1 | ds3 | gig | sonet/sdh}
router(config-alarm-properties)#alarm-name suppress
router(config-alarm-properties)#alarm-name severity severity-level
router(config-alarm-properties)#ains
```
The command **ains** enables AINS on the card.

**Note**

When the alarm profile is attached to a card, all ports on the card inherit the severity from the interface module profile.

If a chassis profile is already attached and if you want to have a separate profile for an interface module, you can still create the interface module profile and attach it to that interface module. The interface module and all its ports inherit the properties of the interface module profile. **Note**

#### **Creating Alarm Profile for Port**

To create the alarm profile for port, use the following commands:

```
router(config)#alarm-profile profile-name port
router(config-alarm-profile)#alarm {ds1 | ds3 | gig | sonet/sdh}
router(config-alarm-properties)#alarm-name suppress
router(config-alarm-properties)#alarm-name severity severity-level
router(config-alarm-properties)#ains
```
The command **ains** enables AINS on the port.

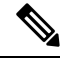

**Note** When the alarm profile attached to a port, only the port inherits the severity from the port profile.

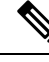

**Note**

If the chassis profile is already attached and if you want to have a separate profile for a port, you can still create a port profile and attach it to that port. The port inherits the properties of the port profile.

The following example describes on how to create the alarm profile *CHASSIS* with severity *critical* for DS1 alarm:

```
router(config)#alarm-profile CHASSIS chassis
router(config-alarm-profile)#alarm ds1
router(config-alarm-properties)#DS1_LOS suppress
router(config-alarm-properties)#DS1_LOS severity critical
router(config-alarm-properties)# ains
```
The following example describes on how to create the alarm profile *CARD* with severity *major* for DS1 alarm:

```
router(config)#alarm-profile CARD card
router(config-alarm-profile)#alarm ds1
router(config-alarm-properties)#DS1_LOS suppress
router(config-alarm-properties)#DS1_LOS severity major
router(config-alarm-properties)# ains
```
The following example describes on how to create the alarm profile *PORT* with severity *major* for DS1 alarm:

```
router(config)#alarm-profile PORT port
router(config-alarm-profile)#alarm ds1
router(config-alarm-properties)#DS1_LOS suppress
router(config-alarm-properties)#DS1_LOS severity major
router(config-alarm-properties)# ains
```
The following example describes on how to create the alarm profile *CHASSIS* with severity *major* for DS3 alarm:

```
router(config)#alarm-profile CHASSIS chassis
router(config-alarm-profile)#alarm ds3
router(config-alarm-properties)#DS3_LOS suppress
```
router(config-alarm-properties)#*DS3\_LOS* **severity** *major*

The following example describes on how to create the alarm profile *CARD* with severity *major* for DS3 alarm:

To create the alarm profile *CARD*, use the following commands:

```
router(config)#alarm-profile CARD card
router(config-alarm-profile)#alarm ds3
router(config-alarm-properties)#DS3_LOS suppress
router(config-alarm-properties)#DS3_LOS severity major
```
The following example describes on how to create the alarm profile *PORT* with severity *major* for DS3 alarm:

```
router(config)#alarm-profile PORT port
router(config-alarm-profile)#alarm ds3
router(config-alarm-properties)#DS3_LOS suppress
router(config-alarm-properties)#DS3_LOS severity major
```
The following example describes on how to create the alarm profile *CHASSIS* with severity *critical* for SONET or SDH alarm:

```
router(config)#alarm-profile CHASSIS chassis
router(config-alarm-profile)#alarm sonet
router(config-alarm-properties)#SLOF suppress
router(config-alarm-properties)#SLOF severity critical
```
The following example describes on how to create the alarm profile *CHASSIS* with severity *minor* for SONET or SDH alarm:

```
router(config)#alarm-profile CHASSIS chassis
router(config-alarm-profile)#alarm sonet
router(config-alarm-properties)#SLOF suppress
router(config-alarm-properties)#SLOF severity minor
```
The following example describes on how to create the alarm profile *CARD* with severity *critical* for SONET or SDH alarm:

```
router(config)#alarm-profile CARD card
router(config-alarm-profile)#alarm sonet
router(config-alarm-properties)#SLOF suppress
router(config-alarm-properties)#SLOF severity critical
```
The following example describes on how to create the alarm profile *PORT* with severity *critical* for SONET or SDH alarm:

```
router(config)#alarm-profile PORT port
router(config-alarm-profile)#alarm sonet
router(config-alarm-properties)#SLOF suppress
router(config-alarm-properties)#SLOF severity critical
```
### <span id="page-26-0"></span>**Attaching Alarm Profile to Entity**

Once the alarm profile is created, attach the alarm profile to the appropriate entity. You can apply the alarm severity and other alarm functionalities only after attaching the alarm profile to the entity.

#### **Attaching Alarm Profile to Chassis**

To attach the alarm profile to chassis, use the following commands:

```
router>enable
router#configure terminal
router(config)#alarm-profile profile-name attach chassis
router(config)#end
```

```
\mathscr{D}
```
**Note**

When an alarm profile is attached to chassis, the profile is applicable to all the cards available on the chassis, but not to cards that are inserted after the profile is attached. To attach alarm profile to cards,reattach the alarm profile to the chassis.

### **Attaching Telcordia Alarm Profile to Chassis**

Starting with the Cisco IOS XE Amsterdam 17.3.1, you can attach a Telcordia profile to the chassis. The alarm severities Not Alarmed (NA) and Not Reported (NR) are included by default in the Telcordia profile. The alarm profile attached to chassis inherits the alarm severities of the Telcordia profile.

To attach the alarm profile based on Telcordia to chassis, use the following commands:

```
router>enable
router#configure terminal
router(config)#alarm-profile telcordia attach chassis
router(config)#end
```
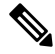

Ensure that you use the complete **alarm-profile telcordia attachchassis** command while attaching the alarm profile based on Telcordia. **Note**

#### **Attaching Alarm Profile to Interface Module**

To attach an alarm profile to the interface module, use the following commands:

```
router>enable
router#configure terminal
router(config)#alarm-profile profile-name attach card slot/bay
router(config)#end
```
**Note** The alarm profile cannot be attached to a slot when there is no card available in the slot.

### **Attaching Alarm Profile to Port**

Depending on the controller type, the alarm profile is attached to the port. The supported controller types are SONET, SDH, T1, T3, E1, and E3. Select the controller and the port, and then attach the profile to the port.

To attach the alarm profile to port, use the following commands:

```
router>enable
router#configure terminal
router(config)#controller {sonet | sdh | t1 | e1 | t3 | e3} slot/bay/port
```
Ш

router(config-controller)#**attach profile** *profile-name* router(config-controller)#**end**

To attach the port profile to Ethernet interface, use the following commands:

```
router>enable
router#configure terminal
router(config)#interface gigabitethernet 0/7/0
router(config-controller)# attach profile port
router(config-controller)#end
```
The following restrictions apply to the 8/16-port 1 Gigabit Ethernet (SFP/SFP) + 1-port 10 Gigabit Ethernet (SFP+) / 2-port 1 Gigabit Ethernet (CSFP) Interface Module: **Note**

- Only the following three AINS modes are supported:
	- 8x1G + 1x10G (default mode) Fully Subscribed
	- 16x1G+1x10G Over Subscribed
	- 18x1G Over Subscribed
- If you change any of the above modes, the chassis and card profiles stay unaffected; however, port profile is disabled and requires to be reattached.

The following example describes on how to attach the alarm profile *CHASSIS*:

```
router>enable
router#configure terminal
router(config)#alarm-profile CHASSIS attach chassis
router(config)#end
```
The following example describes on how to attach the alarm profile *CARD*:

```
router>enable
router#configure terminal
router(config)#alarm-profile CARD attach card slot/bay
router(config)#end
```
The following example describes on how to attach the alarm profile **PORT** on the SONET controller:

```
router>enable
router#configure terminal
router(config)#controller sonet 0/5/0
router(config-controller)#rate OC48
router(config-controller)#no ais-shut
router(config-controller)#attach profile PORT
router(config-controller)#end
```
### <span id="page-29-0"></span>**Modifying Alarm Profile**

You can modify the existing alarm profile associated with chassis, port, or interface. You can modify the alarm severity and suppress(or disable) the syslog facility. The alarm severity that you can modify are critical, major, minor, and informational.

### **Modifying Alarm Profile for Chassis**

To modify the existing alarm configured for chassis, use the following commands:

```
router(config)#alarm-profile profile-name chassis
router(config-alarm-profile)#alarm sonet/sdh
router(config-alarm-properties)#SLOF suppress
router(config-alarm-properties)#SLOF severity major
```

```
\mathscr{D}
```
**Note** You cannot modify the alarm profile based on Telcordia.

### **Modifying Alarm Profile for Interface Module**

To modify the existing alarm configured for card, use the following commands:

```
router(config)#alarm-profile profile-name card
router(config-alarm-profile)#alarm sonet/sdh
router(config-alarm-properties)#SLOF suppress
router(config-alarm-properties)#SLOF severity major
```
### **Modifying Alarm Profile for Port**

To modify the existing alarm configured for port, use the following commands:

```
router(config)#alarm-profile profile-name port
router(config-alarm-profile)#alarm sonet/sdh
router(config-alarm-properties)#SLOF suppress
router(config-alarm-properties)#SLOF severity major
```
The following example describes how to modify the existing alarm severity for the alarm profile *CHASSIS*:

```
router(config)#alarm-profile CHASSIS chassis
router(config-alarm-profile)#alarm sonet/sdh
router(config-alarm-properties)#SLOF suppress
router(config-alarm-properties)#SLOF severity major
```
The following example describes how to modify the existing alarm severity for the alarm profile *CARD*:

```
router(config)#alarm-profile CARD card
router(config-alarm-profile)#alarm sonet/sdh
router(config-alarm-properties)#SLOF suppress
router(config-alarm-properties)#SLOF severity major
```
The following example describes how to modify the existing alarm severity for the alarm profile *PORT*:

```
router(config)#alarm-profile PORT port
router(config-alarm-profile)#alarm sonet/sdh
router(config-alarm-properties)#SLOF suppress
router(config-alarm-properties)#SLOF severity major
```
### <span id="page-30-0"></span>**Detaching Alarm Profile**

You can detach the existing alarm profile from chassis, interface, or port and attach a new profile. If a new alarm profile is not attached, then the default profile is attached.

#### **Detaching Alarm Profile from Chassis**

When the alarm profile associated with chassis is detached, the profile is removed from all the interfaces available in the chassis. The alarms configured for the profile have no effect on these interfaces even when alarm conditions occur.

To detach the alarm profile associated with chassis, use the following commands:

```
Router#configure terminal
Router(config)#no alarm-profile profile-name attach chassis
Router(config)#end
```
To detach the alarm profile based on Telcordia, use the following commands:

```
Router#configure terminal
Router(config)#no alarm-profile telcordia attach chassis
Router(config)#end
```
#### **Detaching Alarm Profile from Interface Module**

For the alarm profile associated with an interface module, when detached, the profile is removed from all the ports and the interfaces. While detaching alarm profile, specify the slot and subslot.

To detach the alarm profile associated with the card, use the following commands:

```
Router#configure terminal
Router(config)#no alarm-profile profile-name attach CARD 0/9
Router(config)#end
```
#### **Detaching Alarm Profile from Port**

To detach an alarm profile associated with the port, you must access the specific controller and interface. The alarm profile is detached from specific interface for the controller.

To detach the alarm profile associated with a port, use the following commands:

```
Router#configure terminal
Router(config)#controller {DS1 | DS3 | gig | sonet/sdh} slot/bay/port
Router(config-controller)#no attach profile profile-name
Router(config-controller)#end
```
The following example describes how to detach the alarm profile *CHASSIS* associated with chassis:

```
Router#configure terminal
Router(config)#no alarm-profile CHA attach chassis
Router(config)#end
```
The following example describes how to detach the alarm profile *CARD* associated with chassis:

```
Router#configure terminal
Router(config)#no alarm-profile CARD attach card 0/9
Router(config)#end
```
The following example describes how to detach the alarm profile *PORT* associated with chassis:

```
Router#configure terminal
Router#controller sonet 0/9/16
Router(config-controller)#no attach profile PORT
Router(config-controller)#end
```
### <span id="page-31-0"></span>**Deleting Alarm Profile**

$$
\overline{\mathscr{A}}
$$

Before deleting the alarm profile, detach the profile from chassis, interface, or port. Alarm profiles cannot be deleted when profiles are attached to an entity. **Note**

### **Deleting Alarm Profile for Chassis**

To delete the alarm profile associated with the chassis, use the following command:

Router(config)**no alarm-profile** *CHASSIS* **chassis**

$$
\mathscr{D}_{\mathscr{A}}
$$

**Note** You cannot delete the alarm profile based on Telcordia.

### **Deleting Alarm Profile for Interface Module**

To delete the alarm profile associated with a card, use the following command:

```
Router(config)no alarm-profile CARD card
```
### **Deleting Alarm Profile for Port**

To delete the alarm profile associated with a port, use the following command: Router(config)**no alarm-profile** *PORT* **port**

### <span id="page-31-1"></span>**Verifying Alarm Profile for T1 or E1 Alarms**

Use the following commands to verity the alarm profile configuration:

- **show alarm-profile name**—Displays the alarm profile configured for chassis.
- **show facility-alarm status**—Displays the alarms status attached to a specific profile.
- **show controller**—Displays the alarm profiles configured for a specific port.
- **show logging**—Displays the alarms reporting in syslog.

To display the alarm profile configured for chassis, use the **show alarm-profile name** command:

Router# **show alarm-profile name** *CHASSIS* Alarm profile CHASSIS:

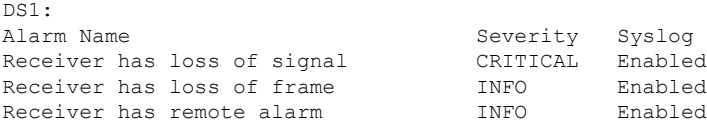

To display the alarm status attached to a specfic profile, use the **show facility-alarm status** command:

```
Router# show facility-alarm status | inc 0/3/0
t1 0/3/0 Feb 01 2018 19:23:10 CRITICAL Section Receiver has loss of signal [1]
```
### **Verifying Alarm Profile for Severity Change for T1 or E1 Alarms**

The following example verifies when the severity of the T1 or E1 alarms are modified for a Chassis profile. The alarm severity changes are verified using the **show alarm-profile name** command:

Create a CHASSIS alarm profile for the DS1 alarms:

```
Router(config)#alarm-profile CHASSIS chassis
Router(config-alarm-properties)#alarm ds1
Router(config-alarm-properties)#DS1_LOF severity critical
Router(config-alarm-properties)#DS1_LOF suppress
Router(config-alarm-properties)#alarm ds1
Router(config-alarm-properties)#DS1_RAI severity info
Router(config-alarm-properties)#DS1_RAI suppress
```
Verify the CHASSIS alarm profile using the **show alarm-profile name** command:

```
Router#show alarm-profile name CHASSIS
Alarm profile CHASSIS:
```
Alarm Name Severity Syslog Receiver has loss of signal exampled CRITICAL Enabled Receiver has remote alarm and the metal minor of the MINOR Enabled

Attach the CHASSIS alarm profile to chassis:

```
router>enable
router#configure terminal
router(config)#alarm-profile CHASSIS attach chassis
router(config)#end
```
Modify the severity of the CHASSIS alarm profile for the DS1 alarms:

```
Router(config)#alarm-profile CHASSIS chassis
Router(config-alarm-properties)#alarm ds1
Router(config-alarm-properties)#DS1_LOF severity major
Router(config-alarm-properties)#DS1_LOF suppress
Router(config-alarm-properties)#alarm ds1
Router(config-alarm-properties)#DS1_RAI severity info
Router(config-alarm-properties)#DS1_RAI suppress
```
Verify the CHASSIS alarm profile with modified severity:

```
Router#show alarm-profile name CHASSIS
Alarm profile CHASSIS:
DS1:
 Alarm Name Severity Syslog
```
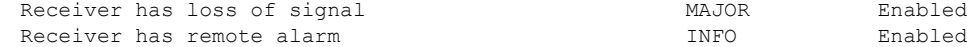

### <span id="page-33-0"></span>**Verifying Alarm Profile for T3 or E3 Alarms**

Use the following commands to verity the alarm profile configuration:

- **show alarm-profile name**—Displays the alarm profile configured for chassis.
- **show facility-alarm status**—Displays the alarms status attached to a specific profile.
- **show controller**—Displays the alarm profiles configured for a specific port.
- **show logging**—Displays the alarms reporting in syslog.

To display the alarm profile configured for chassis, use the **show alarm-profile name** command:

```
Router# show alarm-profile name CHASSIS
Alarm profile CHASSIS:
 DS3:
 Alarm Name Severity Syslog
 Receiver has loss of signal MAJOR Enabled
 DS1 Alarm Indication Signal MINOR Enabled
 DS1 Loss Of Frame INFO Enabled
 DS1 Remote Alarm Indication INFO Enabled
```
To display the alarm status attached to a specfic profile, use the **show facility-alarm status** command:

```
Router# show facility-alarm status | inc 0/4/40
T3 0/4/40 Feb 01 2018 19:23:10 MAJOR Section Receiver has loss of signal [1]
```
#### **Verifying Alarm Profile for Severity Change for T3 or E3 Alarms**

The following example verifies when the severity of the T3 or E3 alarms are modified for a Chassis profile. The alarm severity changes are verified using the **show alarm-profile name** command:

Create a CHASSIS alarm profile for the DS1 alarms:

```
Router(config)#alarm-profile CHASSIS chassis
router(config-alarm-profile)#alarm ds3
router(config-alarm-properties)#DS3_LOS suppress
router(config-alarm-properties)#DS3_LOS severity major
router(config-alarm-properties)#MCPRP_DS3_DS1_LOS suppress
router(config-alarm-properties)#MCPRP_DS3_DS1_LOS severity minor
```
Verify the CHASSIS alarm profile using the **show alarm-profile name** command:

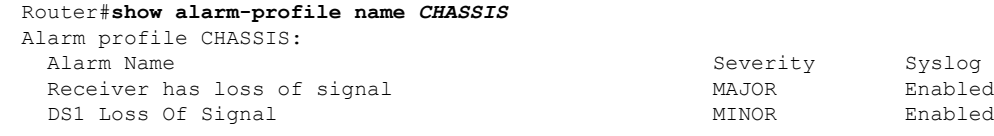

Attach the CHASSIS alarm profile to chassis:

```
router>enable
router#configure terminal
router(config)#alarm-profile CHASSIS attach chassis
router(config)#end
```
Ш

Modify the severity of the CHASSIS alarm profile for the DS1 alarms:

```
router(config)#alarm-profile CHASSIS chassis
router(config-alarm-profile)#alarm ds3
router(config-alarm-properties)#DS3_LOS suppress
router(config-alarm-properties)#DS3_LOS severity minor
router(config-alarm-properties)#MCPRP_DS3_DS1_LOS suppress
router(config-alarm-properties)#MCPRP_DS3_DS1_LOS severity minor
```
Verify the CHASSIS alarm profile with modified severity:

```
Router#show alarm-profile name CHASSIS
Alarm profile CHASSIS:
DS1:
 Alarm Name Severity Syslog
 Receiver has loss of signal MINOR Enabled
 DS1 Loss Of Signal MINOR Enabled
```
### <span id="page-34-0"></span>**Verifying Alarm Profile for SONET or SDH**

Use the following commands to verify the alarm profile configuration:

- **show alarm-profile name**—Displays the alarm profile configured for chassis.
- **show facility-alarm status**—Displays the status of the alarms attached to a specific profile.
- **show facility-ains transceiver**—Displays the transceiver status.
- **show controller/interface**—Displaysthe operational alarm profile attached to the controller or interface.
- **show logging**—Displays the alarms reported in the syslog.
- **show facility-condition status**—Displays the secondary alarms on the controller, alarms when the port is in AUTO-IN-SERVICE state and the loopback alarm

To display the alarm profile configured for the chassis, use the **show alarm-profile name** command:

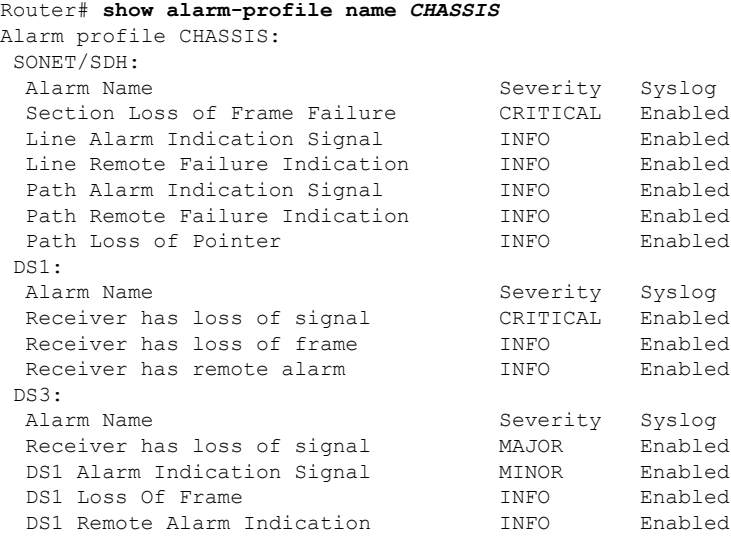

To display the alarm status attached to a specfic profile, use the **show facility-alarm status** command:

Router# **show facility-alarm status | include 0/4/1** SONET 0/4/1 Feb 01 2018 19:23:10 INFO Section Loss of Frame Failure [1]

To display the alarm status and the service affecting state for each source with Telcordia enabled, use the **show facility-alarm status** command:

Router#**show facility-alarm status** Source Time Severity **Service Affecting** Syslog String Description [Index] ------ ------ -------- ----------------- ------------- ------------------- Power Supply Bay 0 Feb 10 2020 18:57:25 CRITICAL SA PSU MISSING Power Supply/FAN Module Missing [0] Fan Tray/Ext. ALARM: Feb 10 2020 19:06:23 MAJOR NSA Fan Failure Fan Tray/Fan 7 Failure [14] GigabitEthernet0 Feb 10 2020 18:57:25 NA NSA ETHERNET PORT ADMIN DOWN Physical Port Administrative State Down [2] GigabitEthernet0/1/1 Feb 10 2020 18:57:58 CRITICAL SA ETHERNET PORT LINK DOWN Physical Port Link Down [1] xcvr container 0/1/2 Feb 10 2020 18:57:52 CRITICAL SA XCVR\_MISSING\_LINK\_DOWN Transceiver Missing - Link Down [1] xcvr container 0/1/3 Feb 10 2020 18:57:52 CRITICAL SA XCVR\_MISSING\_LINK\_DOWN Transceiver Missing - Link Down [1] xcvr container 0/1/4 Feb 10 2020 18:57:52 CRITICAL SA XCVR\_MISSING\_LINK\_DOWN Transceiver Missing - Link Down [1] xcvr container 0/1/5 Feb 10 2020 18:57:52 CRITICAL SA XCVR\_MISSING\_LINK\_DOWN Transceiver Missing - Link Down [1] xcvr container 0/1/6 Feb 10 2020 18:57:52 CRITICAL SA XCVR\_MISSING\_LINK\_DOWN Transceiver Missing - Link Down [1]  $xcvr$  container  $0/\overline{1}/7$  Feb 10 2020 18:57:52 CRITICAL SA XCVR\_MISSING\_LINK\_DOWN Transceiver Missing - Link Down [1] SONET 0/2/16 Feb 10 2020 19:11:16 MINOR NSA SLOS Section Loss of Signal Failure [0] SONET 0/2/16 Feb 10 2020 19:11:16 NR NSA SONET LINK DOWN Physical Port Link Down [59] IM subslot 0/3 Feb 10 2020 18:57:38 MAJOR NSA Disabled [2] IM subslot 0/4 Feb 10 2020 18:57:38 MAJOR NSA Disabled [2] IM subslot 0/5 Feb 10 2020 18:57:38 MAJOR NSA Disabled [2] System Totals Critical: 8 Major: 4 Minor: 1 NA: 1

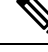

**Note** The SA column is displayed only when the profile based on Telcordia is attached.

Router#**show facility-alarm status | inc 0/4/1** SONET 0/4/1 Feb 01 2018 19:23:10 INFO Section Loss of Frame Failure [1]

To display the operational or attached alarm profile, use the **show interfaces** command:

```
Router#show interfaces gigabitEthernet 0/7/0
GigabitEthernet0/7/0 is down, line protocol is down
Alarm-profile: chassis_ains
 Hardware is A900-IMA8CS1Z-M, address is 5006.ab62.3a36 (bia 5006.ab62.3a36)
 MTU 1500 bytes, BW 1000000 Kbit/sec, DLY 10 usec,
     reliability 255/255, txload 1/255, rxload 1/255
  Encapsulation ARPA, loopback not set
  Keepalive set (10 sec)
  Full Duplex, 1000Mbps, link type is force-up, media type is SX
  output flow-control is unsupported, input flow-control is on
```
```
ARP type: ARPA, ARP Timeout 04:00:00
  Last input never, output never, output hang never
  Last clearing of "show interface" counters never
  Input queue: 0/375/0/0 (size/max/drops/flushes); Total output drops: 0
  Queueing strategy: fifo
  Output queue: 0/40 (size/max)
  5 minute input rate 0 bits/sec, 0 packets/sec
  5 minute output rate 0 bits/sec, 0 packets/sec
     0 packets input, 0 bytes, 0 no buffer
     Received 0 broadcasts (0 IP multicasts)
     0 runts, 0 giants, 0 throttles
     0 input errors, 0 CRC, 0 frame, 0 overrun, 0 ignored
     0 watchdog, 0 multicast, 0 pause input
Router#show interfaces GigabitEthernet 0/1/0
GigabitEthernet0/1/0 is up, line protocol is up
Sec-admin-state: in-service, Soak-time: NA,
soak-Time-left: NA, AINS-state: IS-NR
  Hardware is A900-IMA8S1Z, address is f078.1685.3f12 (bia f078.1685.3f12)
  MTU 1500 bytes, BW 1000000 Kbit/sec, DLY 10 usec,
     reliability 255/255, txload 1/255, rxload 1/255
  Encapsulation ARPA, loopback not set
  Keepalive set (10 sec)
  Full Duplex, 1000Mbps, link type is auto, media type is SX
  output flow-control is unsupported, input flow-control is on
  ARP type: ARPA, ARP Timeout 04:00:00
  Last input never, output never, output hang never
  Last clearing of "show interface" counters 00:00:37
  Input queue: 0/375/0/0 (size/max/drops/flushes); Total output drops: 0
  Queueing strategy: fifo
  Output queue: 0/40 (size/max)
  5 minute input rate 0 bits/sec, 0 packets/sec
  5 minute output rate 0 bits/sec, 0 packets/sec
     0 packets input, 0 bytes, 0 no buffer
     Received 0 broadcasts (0 IP multicasts)
     0 runts, 0 giants, 0 throttles
     0 input errors, 0 CRC, 0 frame, 0 overrun, 0 ignored
     0 watchdog, 0 multicast, 0 pause input
     0 packets output, 0 bytes, 0 underruns
     0 output errors, 0 collisions, 0 interface resets
     0 unknown protocol drops
     0 babbles, 0 late collision, 0 deferred
     0 lost carrier, 0 no carrier, 0 pause output
```
0 output buffer failures, 0 output buffers swapped out

To display the alarm status configured for chassis, use the **show facility-alarm status** command:

#### Router#**show facility-alarm status**

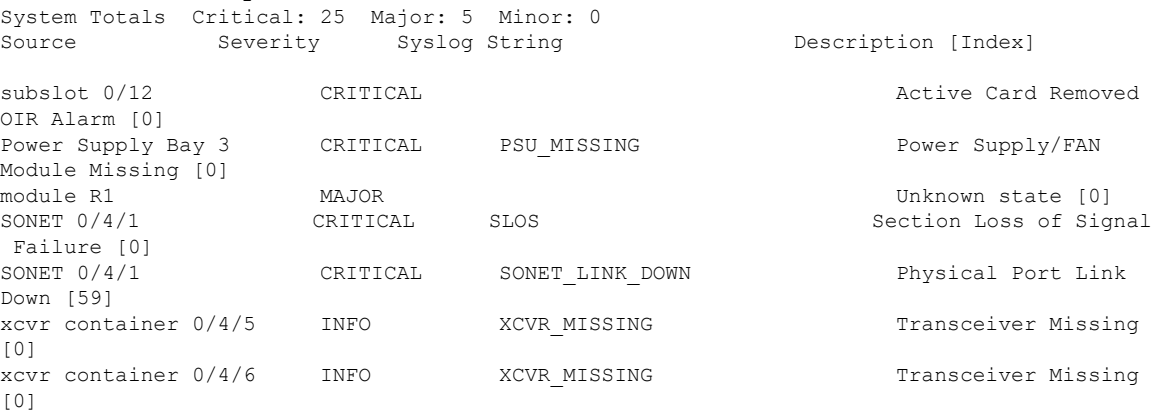

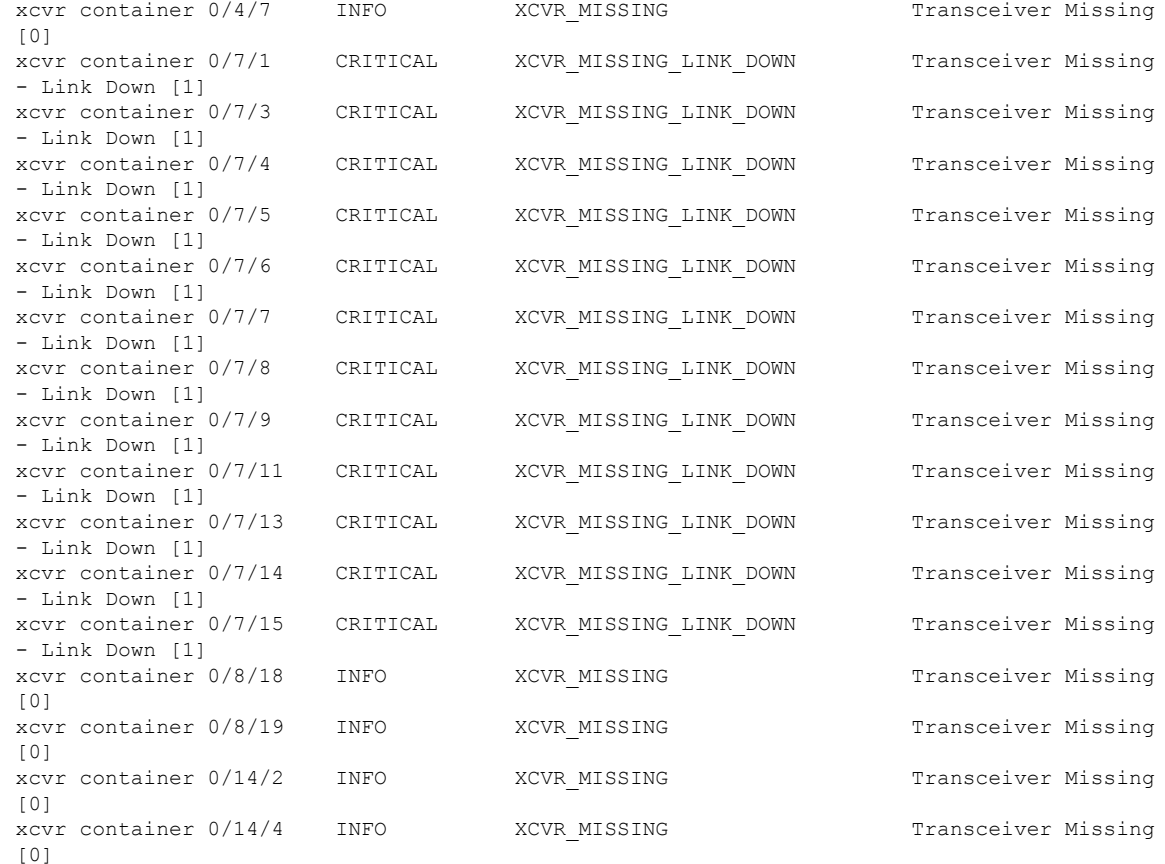

### **Verifying Alarm Profile for Severity Change for SONET or SDH Alarms**

Use the **show alarm-profile** command to verify when the severity of the SONET or SDH alarms are modified for a chassis profile:

Create a port alarm profile for the SONET or SDH alarms:

```
Router(config)#alarm-profile PORT port
Router(config-alarm-properties)#alarm sonet/sdh
Router(config-alarm-properties)#lais severity critical
Router(config-alarm-properties)#puneq severity major
Router(config-alarm-properties)#pais severity major
Router(config-alarm-properties)#end
```
### Verify the alarm profile using the **show alarm-profile** command:

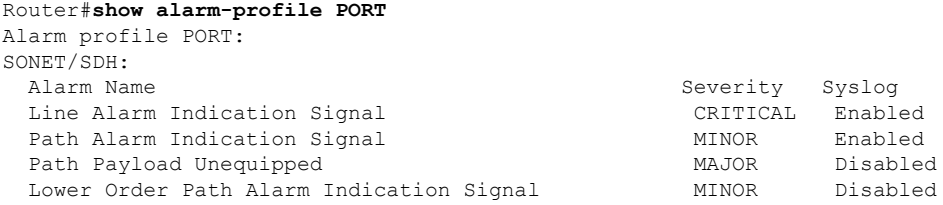

Attach port alarm profile to port:

Ш

```
Router>enable
Router#configure terminal
Router(config)#controller sonet 0/3/3
Router(config-controller)#attach profile PORT
Router(config-controller)#end
```
Modify the severity of the port alarm profile for the SONET or SDH alarms:

```
Router(config)#alarm-profile PORT port
Router(config-alarm-properties)#alarm sonet/sdh
Router(config-alarm-properties)#PAIS suppress
Router(config-alarm-properties)#LAIS severity info
Router(config-alarm-properties)# end
```
Verify the port alarm profile with modified severity:

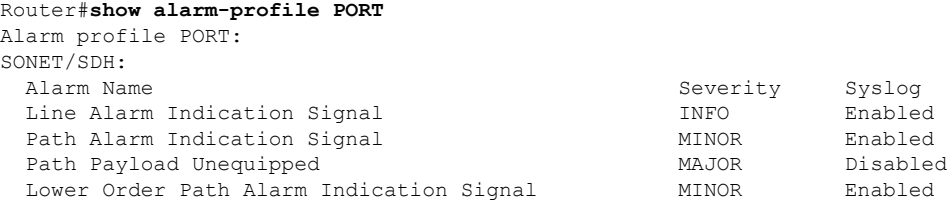

### **Alarm Profile Use Cases for T1 or E1 Alarms**

### **Use Case 1**

The following example explains default alarm profile having DS1\_AIS alarm with severity as MINOR and syslog is enabled, and when the alarm is configured as suppressed with default severity, the alarm is not displayed under the **show alarm-profile name** command.

Use the following steps to suppress the default alarm profile:

- **1.** Create a chassis profile, for example, *chassis* and verity that the DS1\_AIS alarm is listed under the **show alarm-profile name chassis** command.
- **2.** Set the alarm DS1\_AIS as suppressed.

The alarm DS1\_AIS is not displayed under the **show alarm-profile name** *chassis* command.

### **Create chassis profile**

```
Router#configure terminal
Router(config)#alarm-profile chassis chassis
Router(config-alarm-profile)#end
Router#show alarm-profile name chassis
Alarm profile chassis:
 DS1:
 Alarm Name
         Severity Syslog
  Transmitter is sending AIS
         MINOR Enabled
  Receiver has loss of signal
         CRITICAL Enabled
  Receiver has loss of frame
```
INFO Enabled Receiver has remote alarm INFO<br>
INFO Enabled Enabled

### **Set the alarm DS1\_AIS as suppressed**

```
Router(config)#alarm-profile chassis chassis
Router(config-alarm-profile)#alarm ds1
Router(config-alarm-properties)#DS1_AIS suppress
Router(config-alarm-properties)#end
```

```
Note that the DS1_AIS alarm is not displayed under the show alarm-profile name
chassis command.
```

```
Router#show alarm-profile name chassis
Alarm profile chassis:
 DS1Alarm Name
        Severity Syslog
 Receiver has loss of signal
        CRITICAL Enabled
 Receiver has loss of frame
        INFO Enabled
 Receiver has remote alarm
        INFO Enabled
```
### **Use Case 2**

The following example displays default profile having DS1\_AISalarm with severity as MINOR and syslog enabled, and when the alarm is configured as suppressed with severity set to INFO, the alarm is displayed under the **show alarm-profile name** command.

Use the following steps to change the DS1 AIS alarm severity:

- **1.** Create a chassis profile, for example, *chassis*.
- **2.** Set the alarm DS1\_AIS as suppressed and alarm DS1\_AIS severity to INFO.

The alarm DS1\_AIS is displayed under the **show alarm-profile name chassis** command.

### **Create chassis profile**

```
Router#configure terminal
Router(config)#alarm-profile chassis chassis
Router(config-alarm-profile)#end
```
**Set the alarm DS1\_AIS as suppressed and severity to INFO**

```
Router(config)#alarm-profile chassis chassis
Router(config-alarm-profile)#alarm ds1
Router(config-alarm-properties)#DS1_AIS suppress
Router(config-alarm-properties)#DS1_AIS severity INFO
Router(config-alarm-properties)#end
```
**Note that the DS1\_AISalarm isdisplayedunder the show alarm-profile name chassis command.**

```
Router#show alarm-profile name chassis
Alarm profile chassis:
```
Ш

```
DS1:
Alarm Name
      Severity Syslog
Transmitter is sending AIS
      MINOR Enabled
Receiver has loss of signal
      CRITICAL Enabled
Receiver has loss of frame
      INFO Enabled
Receiver has remote alarm
      INFO Enabled
```
### **Use Case 3**

The following example displays default profile having DS1\_LOF and DS1\_RAI alarms with severities as CRITICAL and MINOR respectively. Using the chassis profile, you can set the DS1\_LOF alarm severity to INFO and verify using the **show alarm-profilename** command. The show output displays the DS1\_LOF as INFO and DS1\_RAI as MINOR.

Use the following steps to change the DS1\_LOF alarm severity:

- **1.** Create a chassis profile, for example, *chassis*.
- **2.** Set the alarm DS1\_LOF severity to INFO.

The alarm DS1\_LOF is displayed under the **show alarm-profile name chassis** command.

### **Create a chassis profile**

```
Router#configure terminal
Router(config)#alarm-profile chassis chassis
Router(config-alarm-profile)#end
```
### **Set the alarm DS1\_LOF severity to INFO**

```
Router(config)#alarm-profile chassis chassis
Router(config-alarm-profile)#alarm t1
Router(config-alarm-properties)#DS1_LOF severity INFO
Router(config-alarm-properties)#end
```
**Note thatthe DS1\_LOF alarm isdisplayedunder the show alarm-profile name chassis command.**

```
Router#show alarm-profile name chassis
Alarm profile chassis:
T1:
 Alarm Name
        Severity Syslog
 Transmitter is sending AIS
       MINOR Enabled
 Receiver has loss of signal
       CRITICAL Enabled
 Receiver has loss of frame
       INFO Enabled
 Receiver has remote alarm
       MINOR Enabled
```
**Use Case 4**

The following example displays default profile having DS1\_LOFand DS1\_RAI alarms with severities as CRITICAL and MINOR respectively. Using the card profile, you can set the DS1\_LOF alarm severity to MAJOR and verify using the **show alarm-profile name** command. The show output displays the DS1\_LOF as MAJOR and DS1\_RAI as MINOR.

Use the following steps to change the DS1 LOF alam severity:

- **1.** Create a card profile, for example, *card*.
- **2.** Set the alarm DS1\_LOF severity to MAJOR.

The alarm DS1\_LOF with severity MAJOR is displayed under the **show alarm-profile name** command.

**Create a card profile and set the alarm DS1\_LOF severity to MAJOR**

```
Router#configure terminal
Router(config)#alarm-profile card card
Router(config-alarm-profile)#alarm ds1
Router(config-alarm-properties)#DS1_LOF severity MAJOR
Router(config-alarm-properties)#end
```
**Note that the DS1\_LOF withseverity MAJOR and DS1\_RAI withseverity MINOR aredisplayed under the show alarm-profile name command.**

```
Router#show alarm-profile name card
Alarm profile card:
DS1:
Alarm Name
        Severity Syslog
Transmitter is sending AIS
       MINOR Enabled
Receiver has loss of signal
       CRITICAL Enabled
Receiver has loss of frame
       MAJOR Enabled
Receiver has remote alarm
       MINOR Enabled
```
### **Use Case 5**

The following example displays default profile having DS1\_LOFand DS1\_RAI alarms with severities as CRITICAL and MINOR respectively. Using the port profile, you can set the DS1\_LOF alarm severity to MAJOR and DS1\_RAI alarm severity to INFO. Verify using the **show alarm-profile name** command. The show output displays the DS1\_LOF as MAJOR and DS1\_RAI as INFO.

Use the following steps to change the DS1 LOF and DS1 RAI alarm severities:

- **1.** Create a port profile, for example, *port*.
- **2.** Set the alarm severities DS1\_LOF to MAJOR and DS1\_RAI to INFO.

The alarm DS1\_LOF with severity MAJOR and DS1\_RAI with severity INFO are displayed under the **show alarm-profile name** command.

**Create a port profile and set the alarm severities of DS1\_LOF to MAJOR and DS1\_RAI to INFO**

Ш

```
Router#configure terminal
Router(config)#alarm-profile port port
Router(config-alarm-profile)#alarm ds1
Router(config-alarm-properties)#DS1_LOF severity MAJOR
Router(config-alarm-properties)#DS1_RAI severity MINOR
Router(config-alarm-properties)#end
```
**Note that the DS1\_LOF withseverity MAJOR and DS1\_RAI withseverity INFO aredisplayed under the show alarm-profile name command.**

```
Router#show alarm-profile name port
Alarm profile port:
DS1:
Alarm Name
        Severity Syslog
 Transmitter is sending AIS
       MINOR Enabled
 Receiver has loss of signal
       CRITICAL Enabled
 Receiver has loss of frame
       MAJOR Enabled
 Receiver has remote alarm
        INFO Enabled
```
## **Alarm Profile Use Cases for T3 or E3 Alarms**

### **Use Case 1**

The following example explains default alarm profile having DS3\_DS1\_AIS alarm with severity as MINOR and syslog is enabled, and when the alarm is configured as suppressed with default severity, the alarm is not displayed under the **show alarm-profile name** command.

Use the following steps to suppress the default alarm profile:

- **1.** Create a chassis profile, for example, *chassis* and verity that the DS3\_DS1\_AIS alarm is listed under the **show alarm-profile name chassis** command.
- **2.** Set the alarm DS3\_DS1\_AIS as suppressed.

The alarm DS3\_DS1\_AIS is not displayed under the **show alarm-profile name chassis** command.

### **Create chassis profile**

```
Router#configure terminal
Router(config)#alarm-profile chassis chassis
Router(config-alarm-profile)#end
Router#show alarm-profile name chassis
Alarm profile chassis:
 DS1:
 Alarm Name
         Severity Syslog
  DS1 Alarm Indication Signal
         MINOR Enabled
  Transmitter is sending AIS
        MINOR Enabled
  Receiver has loss of signal
         CRITICAL Enabled
```
Receiver has loss of frame INFO Enabled Receiver has remote alarm INFO Enabled

**Set the alarm DS3\_DS1\_AIS as suppressed**

```
Router(config)#alarm-profile chassis chassis
Router(config-alarm-profile)#alarm ds3
Router(config-alarm-properties)#DS3_DS1_AIS suppress
Router(config-alarm-properties)#end
```
**Note that the DS3\_DS1\_AISalarm isnotdisplayedunder the show alarm-profile name chassis command.**

```
Router#show alarm-profile name chassis
Alarm profile chassis:
 DS1:
 Alarm Name
        Severity Syslog
 Receiver has loss of signal
        CRITICAL Enabled
 Receiver has loss of frame
        INFO Enabled
 Receiver has remote alarm
        INFO Enabled
```
### **Use Case 2**

The following example displays default profile having DS3\_DS1\_AISalarm with severity as MINOR and syslog enabled, and when the alarm is configured as suppressed with severity set to INFO, the alarm is displayed under the **show alarm-profile name** command.

Use the following steps to change the DS3 DS1 AIS alarm severity:

- **1.** Create a chassis profile, for example, *chassis*.
- **2.** Set the alarm DS3\_DS1\_AIS as suppressed and alarm DS3\_DS1\_AIS severity to INFO.

The alarm DS3\_DS1\_AIS is displayed under the **show alarm-profile name chassis** command.

### **Create chassis profile**

```
Router#configure terminal
Router(config)#alarm-profile chassis chassis
Router(config-alarm-profile)#end
```
**Set the alarm DS3\_DS1\_AIS as suppressed and severity to INFO**

```
Router(config)#alarm-profile chassis chassis
Router(config-alarm-profile)#alarm ds3
Router(config-alarm-properties)#DS3_DS1_AIS suppress
Router(config-alarm-properties)#DS3_DS1_AIS severity INFO
Router(config-alarm-properties)#end
```
**Note that the DS3\_DS1\_AIS alarm is displayed under the show alarm-profile name chassis command.**

Ш

```
Router#show alarm-profile name chassis
Alarm profile chassis:
DS1:
 Alarm Name
         Severity Syslog
 DS1 Alarm Indication Signal
        INFO Enabled
  Transmitter is sending AIS
        MINOR Enabled
  Receiver has loss of signal
        CRITICAL Enabled
  Receiver has loss of frame
        INFO Enabled
  Receiver has remote alarm
        INFO Enabled
```
### **Use Case 3**

The following example displays default profile having DS3\_AISand DS3\_LOSalarms with severities as MINOR and MAJOR respectively. Using the chassis profile, you can set the DS3\_LOS alarm severity to INFO and verify using the **show alarm-profilename** command. The show output displays theDS3\_LOS as INFO and DS3\_AIS as MINOR.

Use the following steps to change the DS3\_LOS alarm severity:

- **1.** Create a chassis profile, for example, *chassis*.
- **2.** Set the alarm DS3\_LOS severity to INFO.

The alarm DS3\_LOS is displayed under the **show alarm-profile name chassis** command.

### **Create a chassis profile**

```
Router#configure terminal
Router(config)#alarm-profile chassis chassis
Router(config-alarm-profile)#end
```
### **Set the alarm DS3\_LOS severity to INFO**

```
Router(config)#alarm-profile chassis chassis
Router(config-alarm-profile)#alarm ds3
Router(config-alarm-properties)#DS3_LOS severity INFO
Router(config-alarm-properties)#end
```
**Note thatthe DS3\_LOSalarm isdisplayedunder the show alarm-profile name chassis command.**

```
Router#show alarm-profile name chassis
Alarm profile chassis:
T1:
 Alarm Name
         Severity Syslog
 Transmitter is sending AIS<br>MINOR Enable
                 Enabled
 Receiver has loss of signal
       INFO Enabled
 Receiver has loss of frame
        INFO Enabled
```

```
Receiver has remote alarm
      MINOR Enabled
```
### **Use Case 4**

The following example displays default profile having DS3\_AISand DS3\_LOSalarms with severities as MINOR and MAJOR respectively. Using the card profile, you can set the DS3\_LOSalarm severity to MINOR and verify using the **show alarm-profile name** command. The show output displays the DS3\_AIS and DS3\_LOS severities as MINOR.

Use the following steps to change the DS3\_LOS alarm severity:

- **1.** Create a card profile, for example, *card*.
- **2.** Set the alarm DS3\_LOS severity to MINOR.

The alarm DS3\_LOS with severity MINOR is displayed under the **show alarm-profile name** command.

**Create a card profile and set the alarm DS3\_LOS severity to MINOR**

```
Router#configure terminal
Router(config)#alarm-profile card card
Router(config-alarm-profile)#alarm ds3
Router(config-alarm-properties)#DS3_LOS severity MINOR
Router(config-alarm-properties)#end
```
**Note that the DS3\_LOS and DS3\_AIS with severities MINOR are displayed under the show alarm-profile name card command.**

```
Router#show alarm-profile name card
Alarm profile card:
DS1:
Alarm Name
       Severity ``Syslog
Transmitter is sending AIS
       MINOR `Enabled
Receiver has loss of signal
       MINOR ````Enabled
 Receiver has loss of frame
       MAJOR Enabled
Receiver has remote alarm
       MINOR Enabled
```
### **Use Case 5**

The following example displays default profile having DS3\_AISand DS3\_LOSalarms with severities as MINOR and MAJOR respectively. Using the port profile, you can set the DS3\_LOSalarm severity to MINOR and DS3\_AIS alarm severity to INFO. Verify using the **show alarm-profile name** command. The show output displays the DS3\_AIS as INFO and DS3\_LOS as MINOR.

Use the following steps to change the DS3 AIS and DS3 LOS alarm severities:

- **1.** Create a port profile, for example, *port*.
- **2.** Set the DS3\_LOS alarm severity to MINOR and DS3\_AIS alarm severity to INFO.

Ш

The alarm DS3\_AISasINFO and DS3\_LOSas MINOR are displayed under the **show alarm-profile name** command.

**Create a port profile and set the alarm severities**

```
Router#configure terminal
Router(config)#alarm-profile port port
Router(config-alarm-profile)#alarm ds3
Router(config-alarm-properties)#DS3_AIS severity INFO
Router(config-alarm-properties)#DS3_LOS severity MINOR
Router(config-alarm-properties)#end
```
**Note that the DS3\_AIS as INFO and DS3\_LOS as MINOR are displayed under the show alarm-profile name command.**

```
Router#show alarm-profile name port
Alarm profile port:
DS1:
Alarm Name
        Severity Syslog
 Transmitter is sending AIS
       INFO Enabled
 Receiver has loss of signal
       MINOR Enabled
 Receiver has loss of frame
       MAJOR Enabled
 Receiver has remote alarm
       INFO Enabled
```
## **Alarm Profile Use Cases for SONET or SDH Alarms**

### **Use Case 1**

In the following use case the default alarm profile has a Line Alarm Indication Signal (LAIS) alarm with severity as MINOR and syslog is enabled. When the LAIS alarm is re-configured as suppressed with default severity, the alarm is not displayed under the **show alarm-profile name** command.

- **1.** Create a chassis profile, for example, *chassis* and verify that the LAIS alarm is listed under the **show alarm-profile name chassis** command.
- **2.** Set the alarm LAIS as suppressed.

The alarm LAIS is not displayed under the **show alarm-profile name chassis** command.

### **Create chassis profile**

```
Router#configure terminal
Router(config)#alarm-profile chassis chassis
Router(config-alarm-profile)#end
Router#show alarm-profile name chassis
Alarm profile chassis:
 SONET/SDH:
 Alarm Name
         Severity Syslog
  Section Loss of Signal Failure
         CRITICAL Enabled
  Section Loss of Frame Failure
```

```
CRITICAL Enabled
Section Out of Frame Alignment
       CRITICAL Enabled
Section J0 mismatch
       CRITICAL Enabled
Section Bit Interleaved Parity
       CRITICAL Enabled
Line Alarm Indication Signal
      MINOR Enabled
Line Remote Failure Indication
```
**Set the alarm LAIS as suppressed**

```
Router(config)#alarm-profile chassis chassis
Router(config-alarm-profile)#alarm sonet/sdh
Router(config-alarm-properties)#LAIS suppress
Router(config-alarm-properties)#end
```
Use the **show alarm-profile name** *chassis* command to display the configured alarm profile.

```
Router#show alarm-profile name chassis
Alarm profile chassis:
DS1:
 Alarm Name
        Severity Syslog
  Section Loss of Signal Failure
         CRITICAL Enabled
  Section Loss of Frame Failure
         CRITICAL Enabled
 Section Out of Frame Alignment
         CRITICAL Enabled
  Section J0 mismatch
         CRITICAL Enabled
  Section Bit Interleaved Parity
        CRITICAL Enabled
 Line Remote Failure Indication
         MINOR Enabled
```
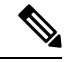

**Note** The LAISalarm is not displayed under the **show alarm-profile name chassis** command.

### **Use Case 2**

In this use case, the default profile has the LAIS alarm with severity as MINOR and syslog enabled. When the alarm is re-configured as suppressed with severity set to INFO, the alarm is displayed under the **show alarm-profile name** command.:

Use the following steps to change the LAIS alarm severity:

- **1.** Create a chassis profile, for example, *chassis*.
- **2.** Set the alarm LAIS as suppressed and alarm LAIS severity to INFO.

The alarm LAIS is displayed under the **show alarm-profile name chassis** command.

### **Create chassis profile**

Router#**configure terminal** Router(config)#**alarm-profile** *chassis* **chassis** Router(config-alarm-profile)#**end**

### **Set the alarm LAIS as suppressed and severity to INFO**

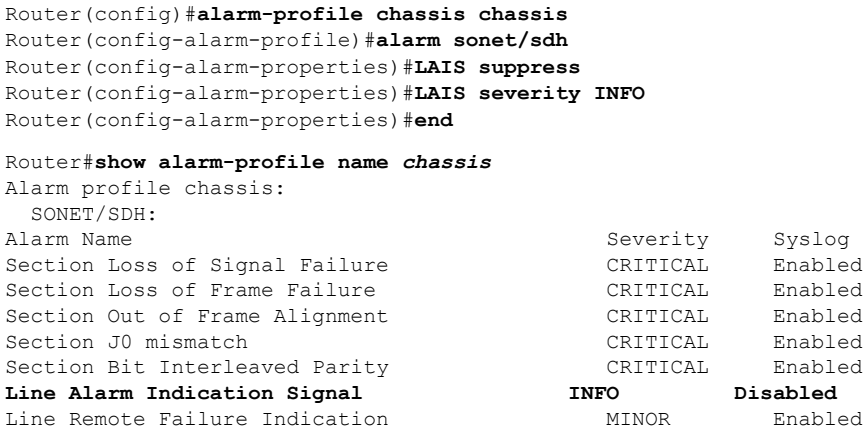

Note that the LAIS alarm is displayed under the **show alarm-profile name** *chassis* command.

### **Use Case 3**

In this use case, the default profile has Section Loss of Signal (SLOS) and Path Alarm Indication Signal (PAIS) alarms with severity as CRITICAL. Using the chassis profile, severity of the PAIS alarm is set to INFO, which is then verified using the **show alarm-profile name** command. The show output displays the SLOS as CRITICAL and PAIS as INFO.

Use the following steps to change the PAIS alarm severity:

- **1.** Create a chassis profile, for example, *chassis*.
- **2.** Set the alarm PAIS severity to INFO.

### **Create a chassis profile**

Router#**configure terminal** Router(config)#**alarm-profile** *chassis* **chassis** Router(config-alarm-profile)#**end**

### **Set the alarm PAIS severity to INFO**

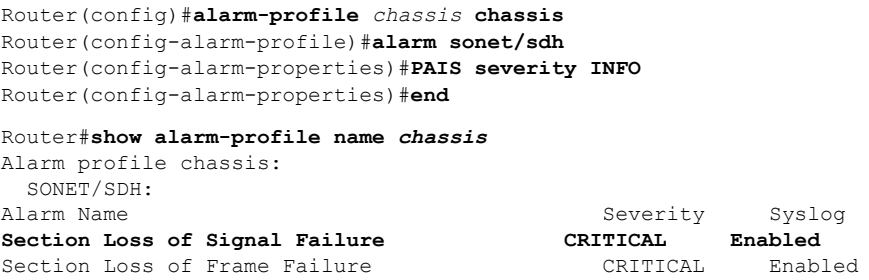

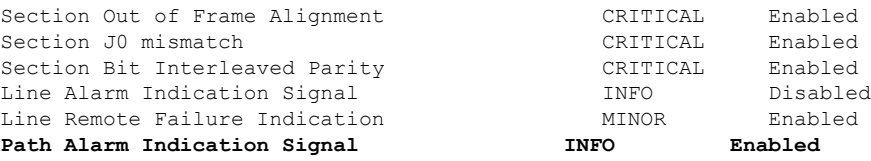

Note that the PAIS alarm is displayed under the **show alarm-profile name** *chassis* command.

### **Use Case 4**

In this use case, the default profile has SLOS and PAIS alarms with severity as CRITICAL. Using the card profile, set the PAIS alarm severity to MAJOR and verify the severity using the **show alarm-profile name** command. The show output displays the SLOS as MAJOR and PAIS as CRITICAL.

Use the following steps to change the PAIS alarm severity:

- **1.** Create a card profile, for example, *card*.
- **2.** Set the alarm SLOS severity to MAJOR.

### **Create a card profile and set the alarm SLOS severity to MAJOR**

```
Router#configure terminal
Router(config)#alarm-profile card card
Router(config-alarm-profile)#alarm sonet/sdh
Router(config-alarm-properties)#SLOS severity MAJOR
Router(config-alarm-properties)#end
Router#show alarm-profile name card
Alarm profile card:
SONET/SDH:
 Alarm Name Severity Syslog and Manuscript Syslog Severity Syslog Severity Syslog
 Section Loss of Signal Failure MAJOR Enabled
 Section Loss of Frame Failure CRITICAL Enabled
 Section Out of Frame Alignment CRITICAL Enabled
 Section J0 mismatch<br>
Section Bit Interleaved Parity<br>
CRITICAL Enabled
 Section Bit Interleaved Parity
 Line Alarm Indication Signal INFO Disabled
 Path Alarm Indication Signal CRITICAL Enabled
```
The new severity levels forSLOSare displayed under the **show alarm-profile name** *card* command. **Note**

### **Use Case 5**

In this use case, the default profile has the DS1\_LOS and DS1\_PAIS alarms with severity as CRITICAL. Using the port profile, set the DS1\_LOSalarm severity to MAJOR and DS1\_AISalarm severity to MINOR. Verify the new severity levels of the alarms by using the **show alarm-profile name** command.

Use the following steps to change the DS1 LOS and DS1 AIS alarm severities:

- **1.** Create a port profile, for example, *port*.
- **2.** Set the alarm severities DS1\_LOS to MAJOR and DS1\_AIS to MINOR.

**Create a port profile and set the alarm severities of DS1\_LOS to MAJOR and DS1\_AIS to MINOR**

```
Router#configure terminal
Router(config)#alarm-profile port port
Router(config-alarm-profile)#alarm sonet/sdh
Router(config-alarm-properties)#DS1_LOS severity MAJOR
Router(config-alarm-properties)#DS1_AIS severity MINOR
Router(config-alarm-properties)#end
Router#show alarm-profile name port
Alarm profile port:
SONET/DSH:
Alarm Name Severity Syslog
DS1 Loss Of Signa MAJOR Enabled
Section Loss of Frame Failure CRITICAL Enabled
Line Alarm Indication Signal CRITICAL Disabled
Line Remote Failure Indication MINOR Enabled
DS1 Alarm Indication Signal MINOR Enabled
Path Remote Failure Indication
```

```
\mathscr{D}Note
```
The new severity levels for DS1\_LOS and DS1\_AIS are displayed under the **show alarm-profile name** *port* command.

# **Auto In-Service States for Cards**

The ASR 900 router supports a subset of the generic state requirements for Network Elements (NE) as defined in Telecordia GR-1093. GR-1093 defines the Service States of the NEs, such as Interface Modules, ports, and circuits.

The ASR 900 router supports Cisco's standard representation for interface modules, along with representing them in the states defined in the Telecordia GR-1093.

AINS is enabled by default for the Telcordia alarm profile. When Telcordia is enabled, AINS is enabled by default for the chassis, card and port alarm profiles. However, if any alarm profile is configured before enabling Telcordia, then AINS is not enabled on that particular entity, you have to enable AINS manually.

# **Restrictions for AINS**

# **Service States**

Service states of IMs include a Primary State (PST), a Primary State Qualifier (PSTQ), and one or more Secondary States (SST). The following table lists all the PSTs and PSTQs.

### **Table 7: Service State Primary States and Primary State Qualifiers**

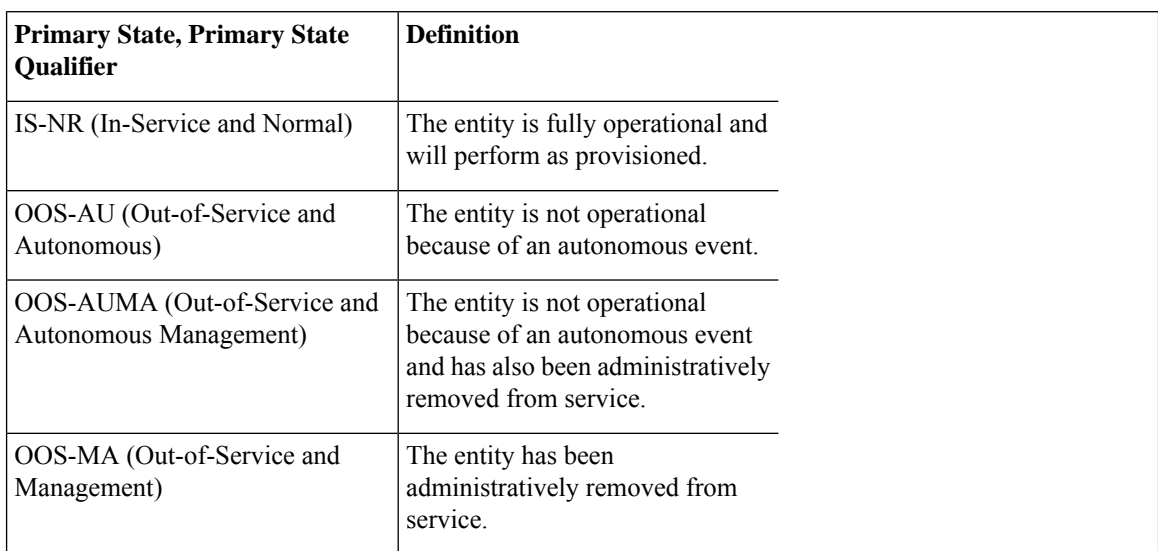

**Note**

 $\mathscr{D}_{\mathscr{A}}$ 

Autonomous event: Is trigerred by a faulty card, card physically not present, mismatched equipment, or a software download

Management: Are Administrative commands. For more information, see the *Administrative Commands* section.

Autonomous-Management event: Is a combination of autonomous and management event.

The following table defines the ANSI and ETSI SSTs.

### **Table 8: Secondary States**

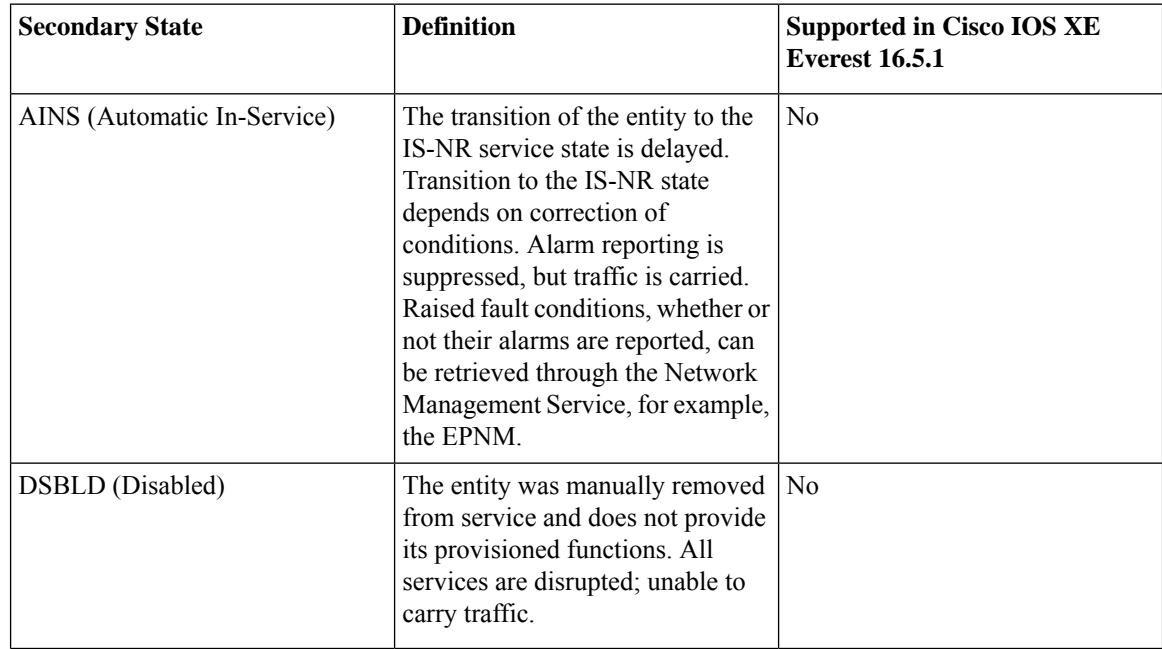

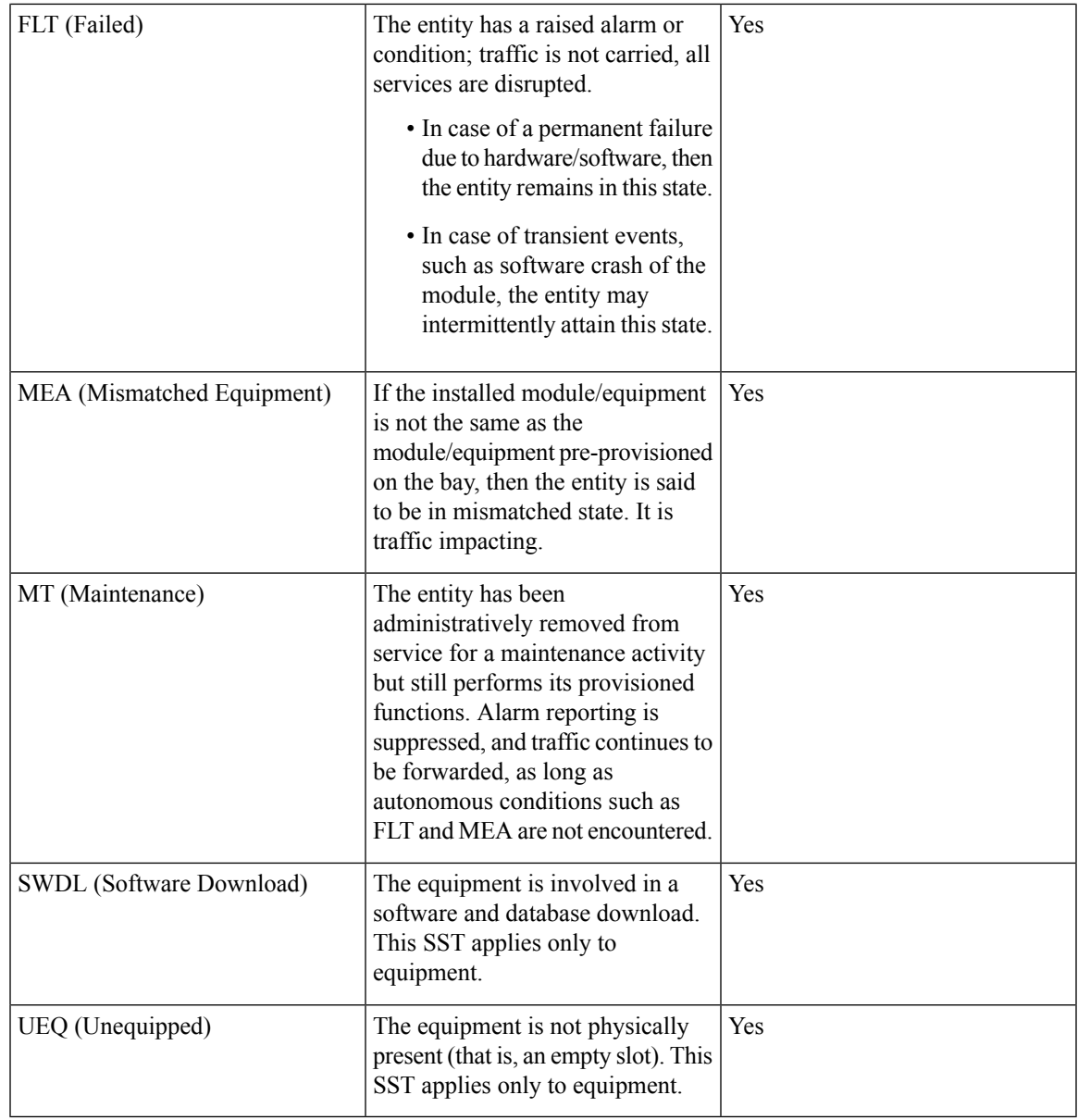

# **Service State Transitions**

This section describes the transition from one service state to the next state for cards. A service state transition is based on the action performed on the entity and port.

## **Equipment Service State Transitions**

### **Table 9: Equipment Service State Transitions**

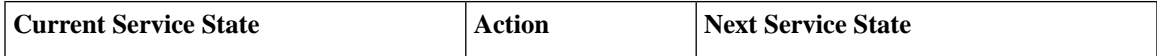

 $\mathbf I$ 

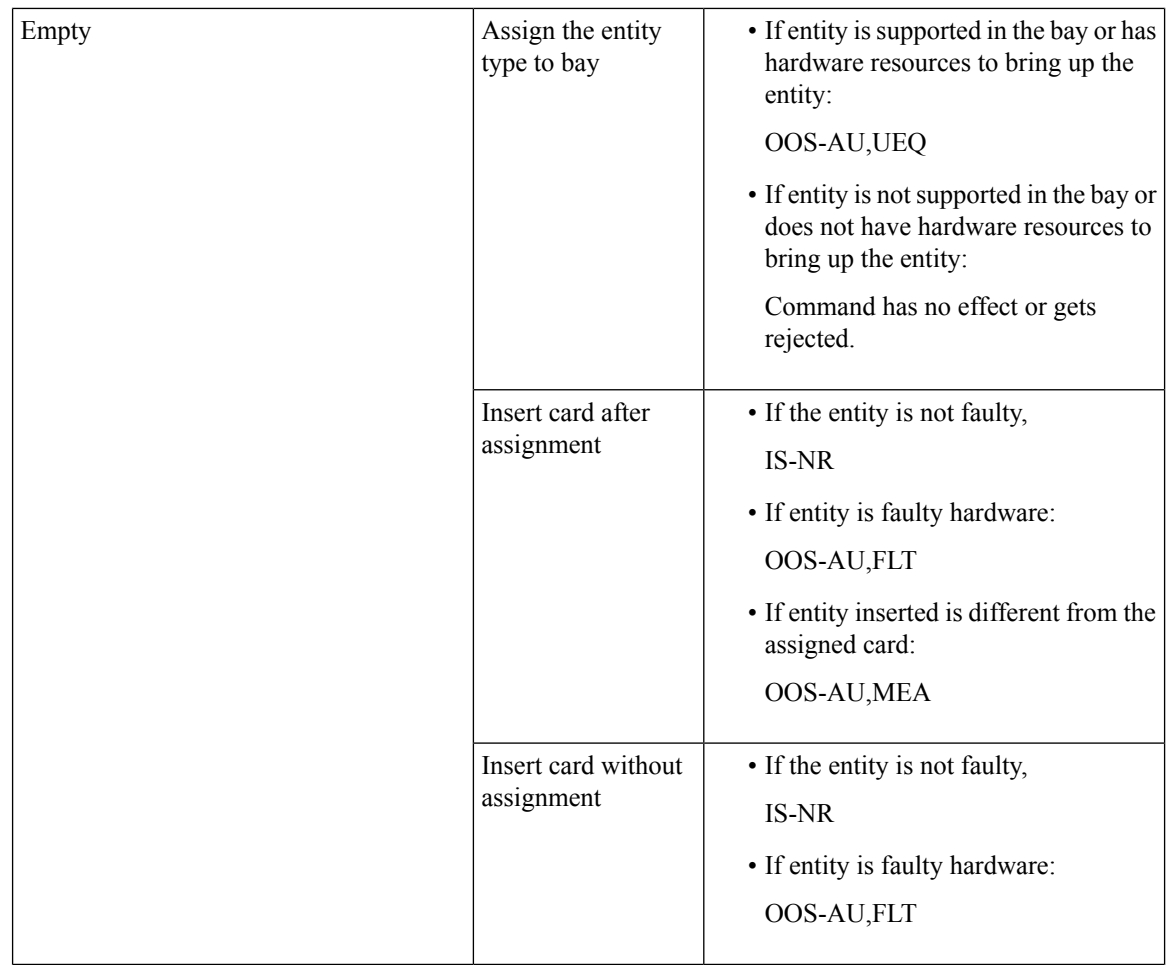

ı

I

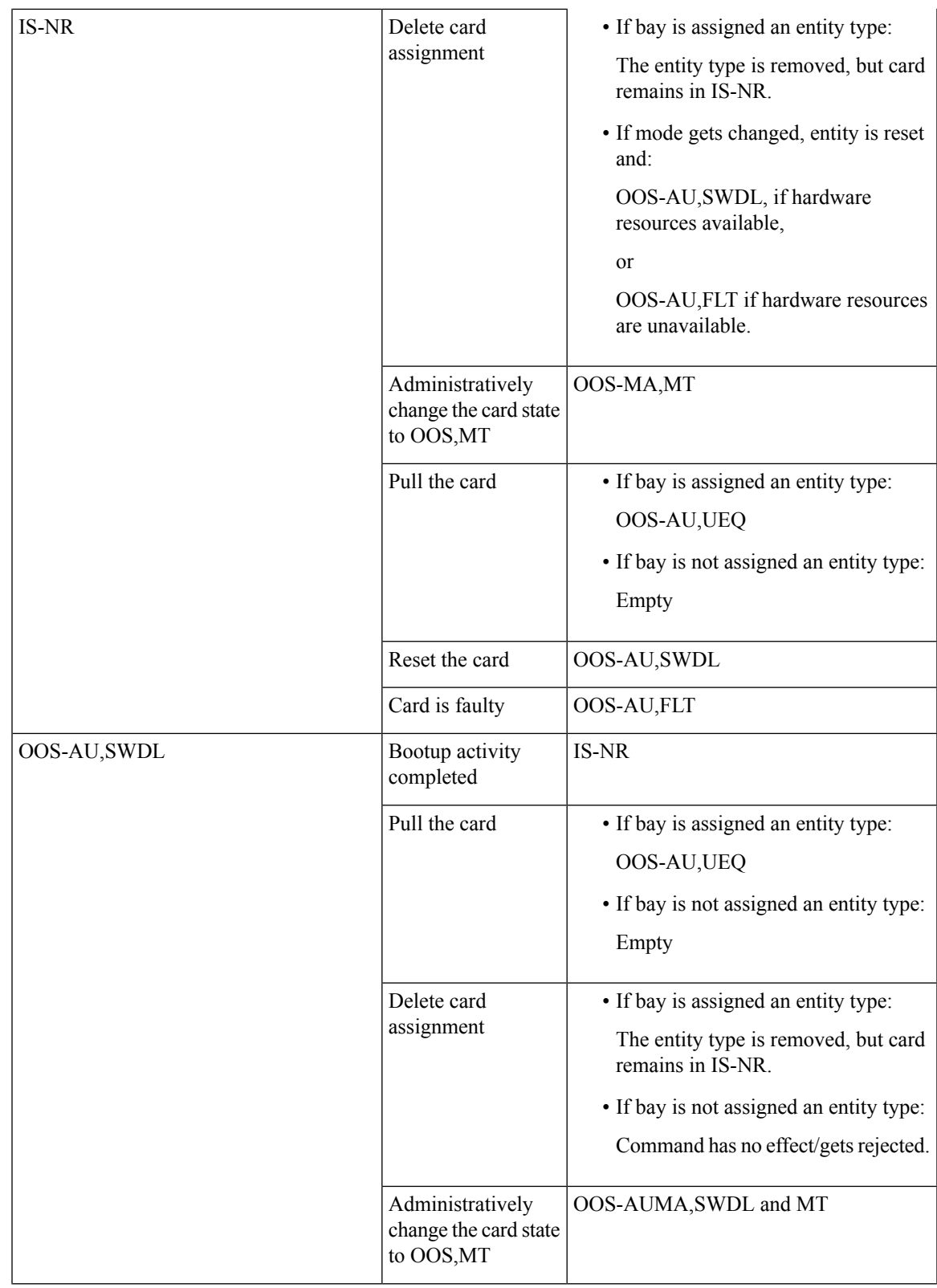

I

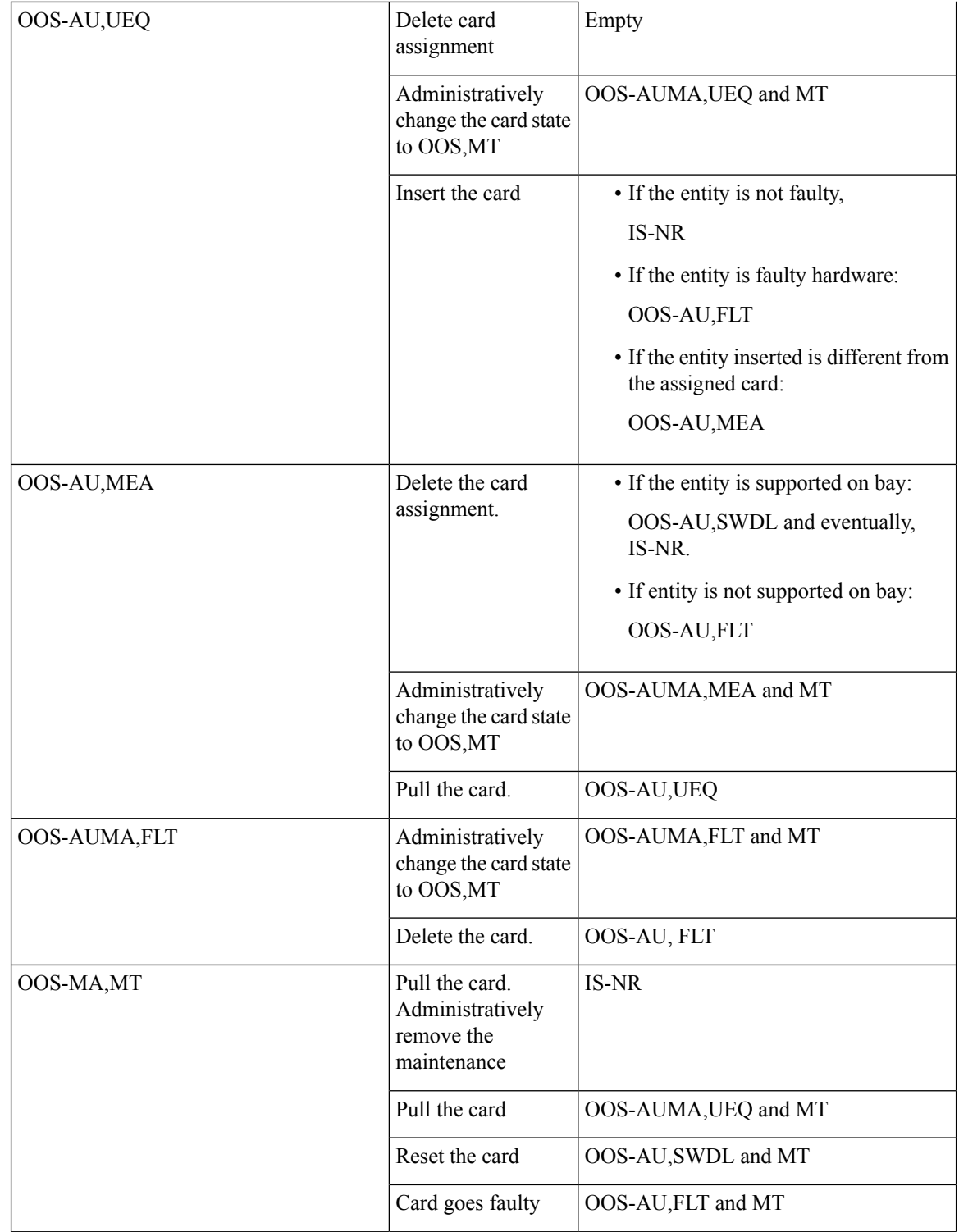

 $\mathbf I$ 

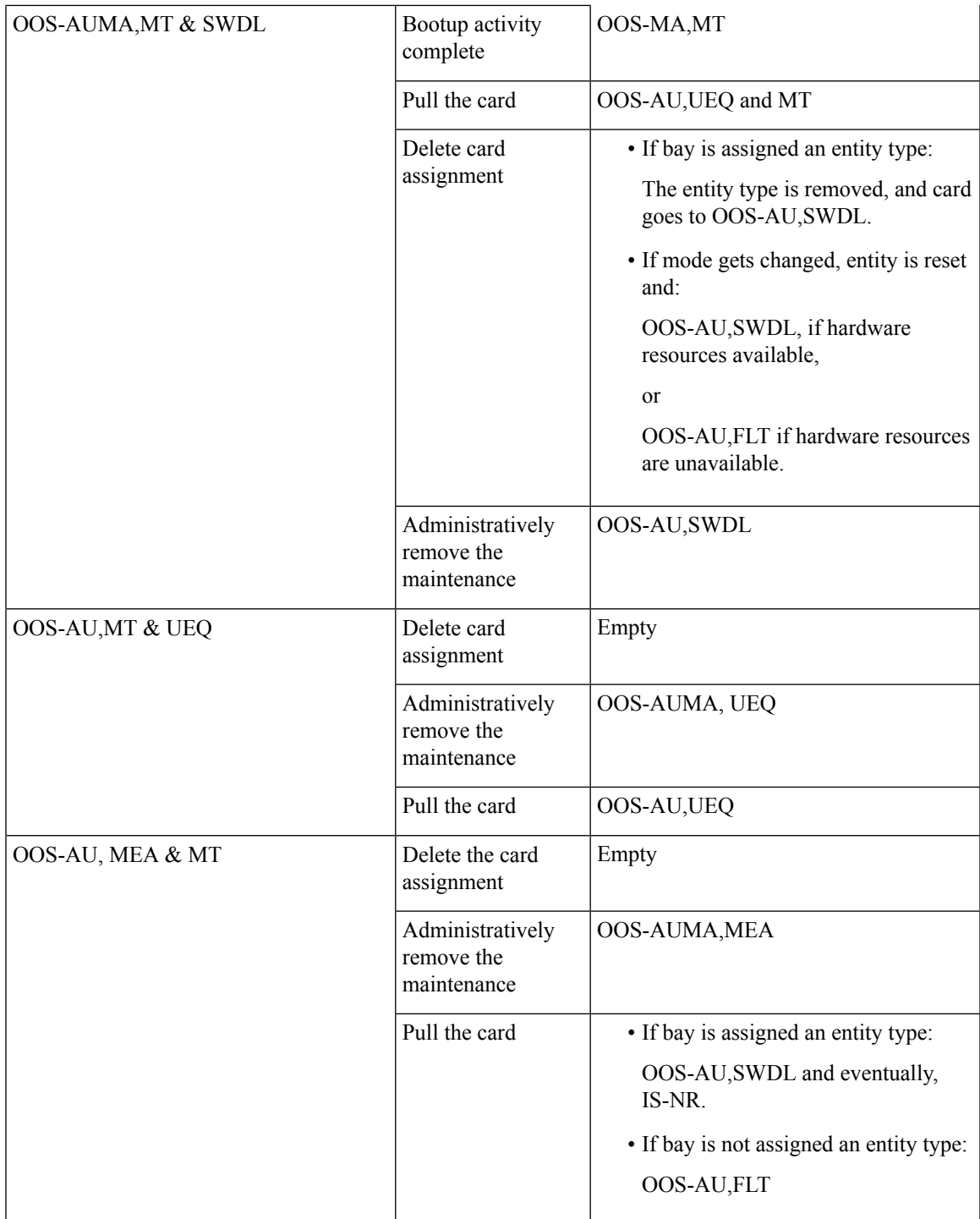

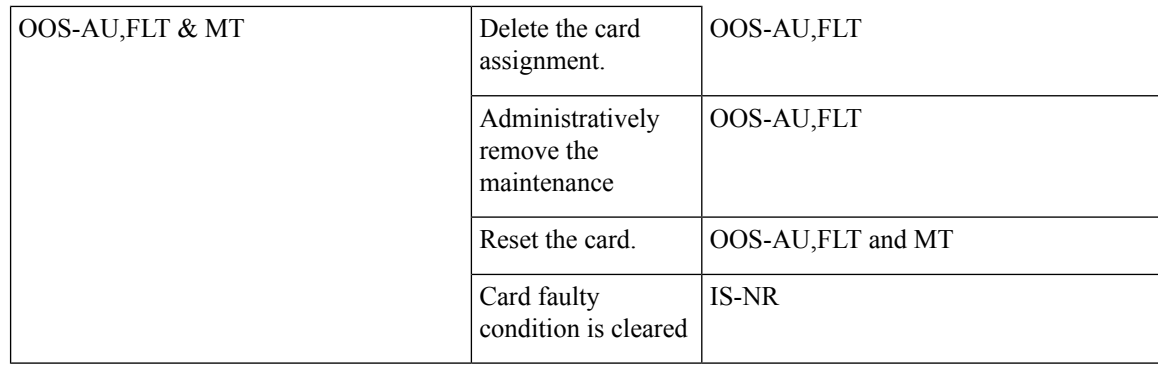

# **Administrative States**

Administrative states are used to manage service states. Administrative states consist of a PST and an SST. The following table lists the supported administrative states.

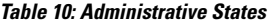

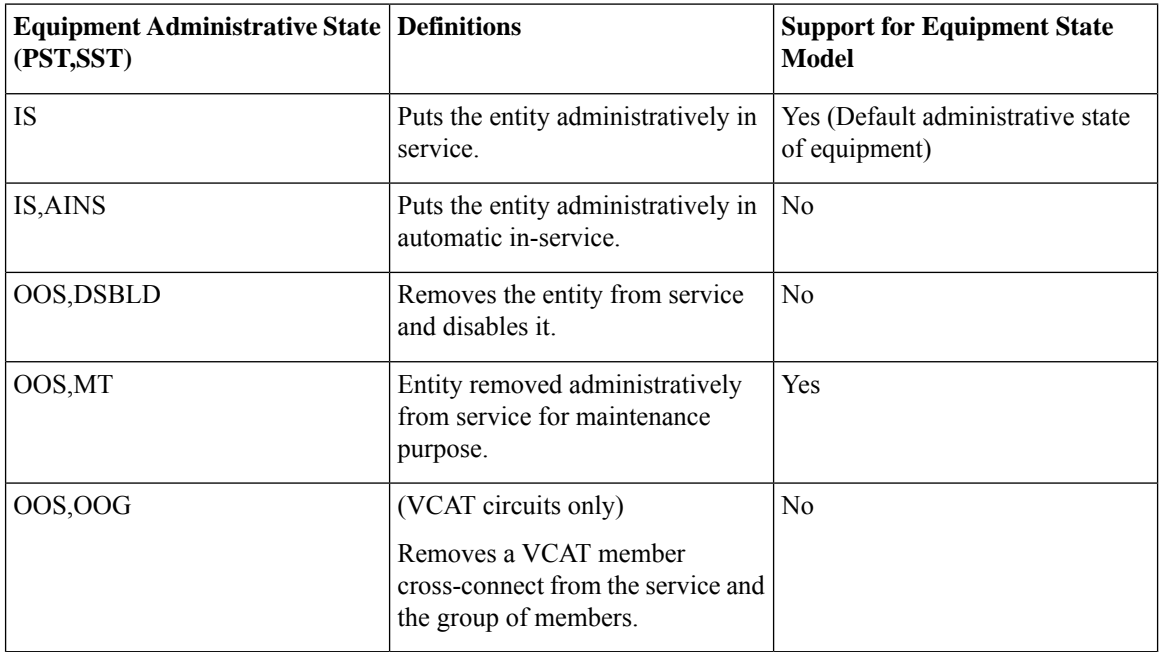

# **Configuration Commands**

The following sections describe the commands to pre-provision and de-provision the card.

## **Enabling the AINS on Chassis**

```
Router(config)#alarm-profile chassis_ains chassis
Router(config-alarm-profile)#ains
Router(config-alarm-profile)#exit
Router(config)#alarm-profile chassis_ains attach chassis
```
## **Disabling the AINS on Chassis**

```
Router(config)#alarm-profile chassis_ains chassis
Router(config-alarm-profile)#no ains
```
### **Pre-Provisioning the Card**

The **platform hw-module configuration** command is used to pre-provision a card type to a particular bay. This command ensuresthat the IM issupported in that particular bay and hasthe necessary hardware resources to bring up the module. Otherwise, the command is rejected.Pre-provisiong is also termed as card assignment in this document.

The IMs supported on the ASR 900 routers are:

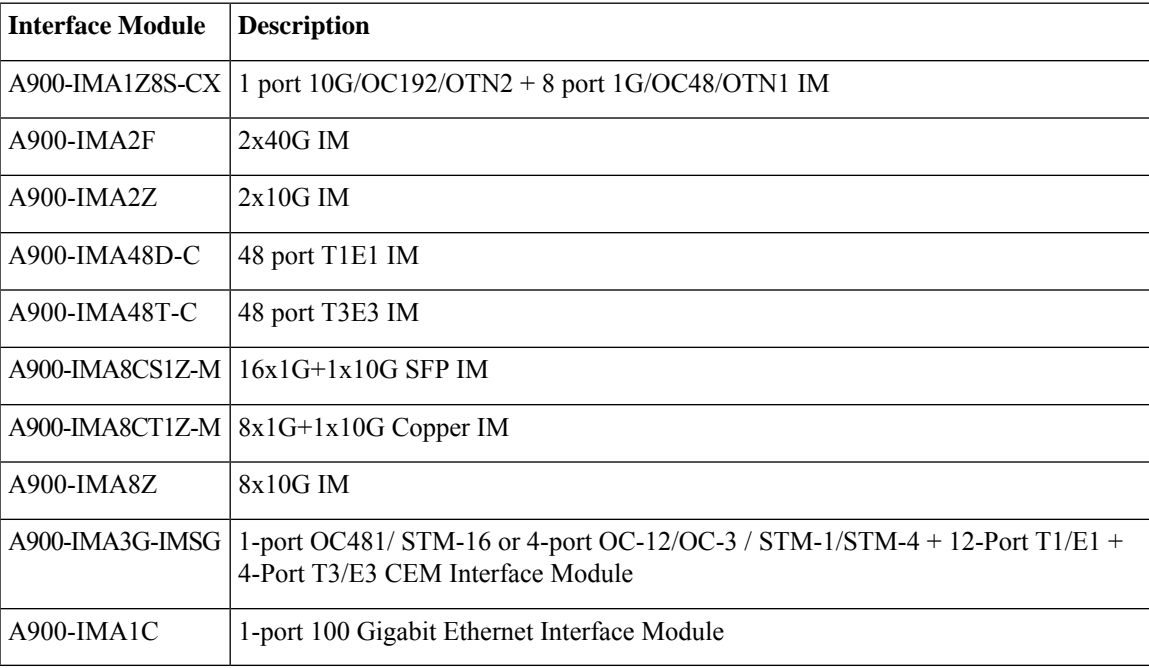

To pre-provision the card:

```
Router> enable
Router# configure terminal
Router(config)# platform hw-module configuration
Router(conf-plat-hw-conf))# hw-module slot/bay IM_name
```
### **Verifying the Pre-Provisioning of the Card**

To view the configuration of the IMs in the system, use the following command

### Router# **show pl hw-configuration**

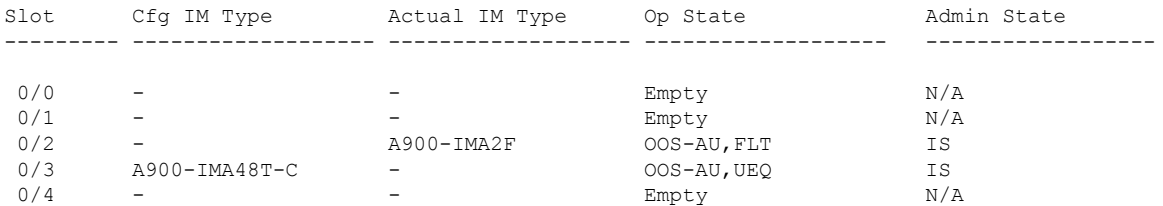

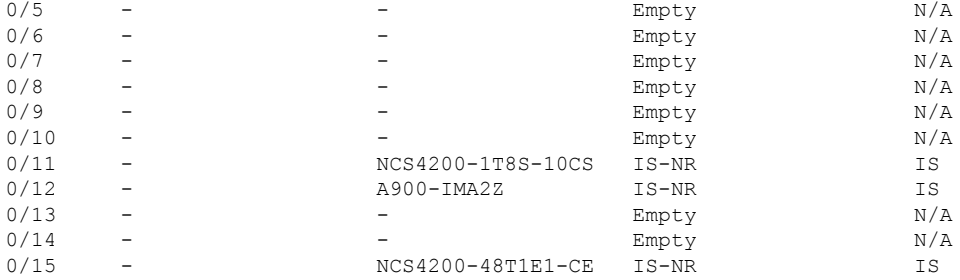

After an IM is inserted in to the bay, if the IM type being configured through the command is different from the IM type present in the bay, then the command is rejected. For example:

```
Router(conf-plat-hw-conf)# hw-module 0/2 ?
 A900-IMA1Z8S-CX 1 port 10G/OC192/OTN2 + 8 port 1G/OC48/OTN1 IM
 A900-IMA48D-C 48 port T1E1 IM
                  48 port T3E3 IM
 A900-IMA8CS1Z-M 16x1G+1x10G SFP IM
Router(conf-plat-hw-conf)# hw-module 0/2 A900-IMA48D-C
CLI Rejected: Bay 2 has SPA (A900-IMA2F) already inserted; cannot assign SPA (A900-IMA48D-C)
Router(conf-plat-hw-conf)#
```
However, if the type of the IM inserted is same as the IM type being assigned, the command is accepted.

```
Router(conf-plat-hw-conf)# hw-module 0/12 ?
 A900-IMA1Z8S-CX 1 port 10G/OC192/OTN2 + 8 port 1G/OC48/OTN1 IM
 A900-IMA2F 2x40G IM
 A900-IMA2Z 2x10G IM
 A900-IMA48D-C 48 port T1E1 IM
 A900-IMA48T-C 48 port T3E3 IM
 A900-IMA8CS1Z-M 16x1G+1x10G SFP IM
 A900-IMA8CT1Z-M 8x1G+1x10G CU IM
 A900-IMA8Z 8x10G IM
```

```
Router(conf-plat-hw-conf)# hw-module 0/12 A900-IMA2Z
Router(conf-plat-hw-conf)#
```
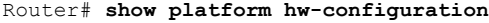

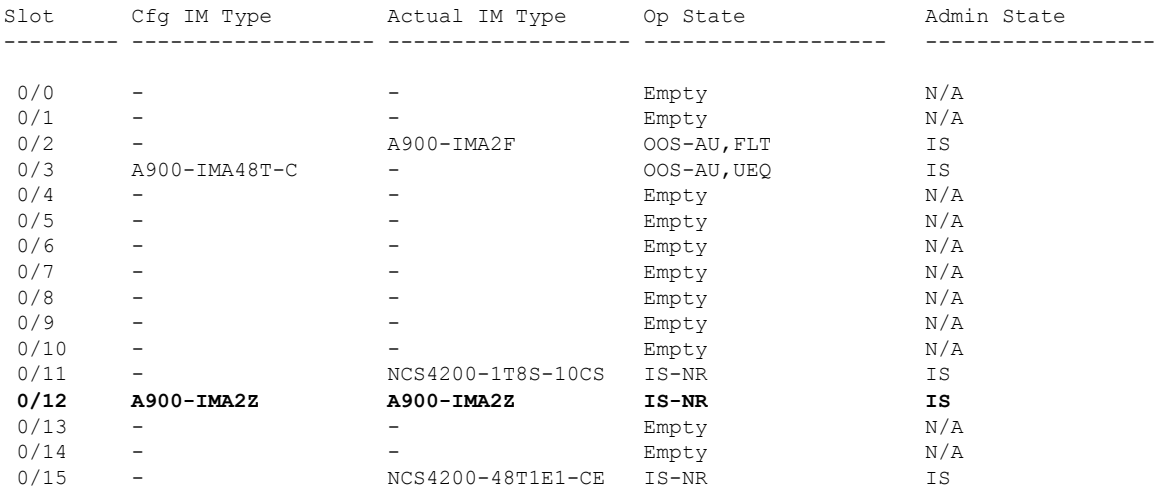

You can use the **hw-module** *slot/bay IM\_name* command along with the **mode** attribute. For example,

Router(conf-plat-hw-conf))# hw-module 0/12 NCS4200-1T8S-10CS mode 5G

While using the **mode** attribute, the following conditions apply:

- If an IM is already present in the bay, the IM is restarted to accommodate for the mode change.
- If there is no IM in the bay, hardware resources are checked, support for that mode on that particular bay is checked, and if there are no problems, the configuration is accepted.

## **De-Provisioning the Card**

A slot may be de-provisioned while it is empty or populated with an IM using the no form of the **hw-module** command under the **platform hw-module configuration** command submode:

```
ROUTER# conf t
Enter configuration commands, one per line. End with CNTL/Z.
ROUTER(config)# platform hw conf
ROUTER# show platform hw-conf
```
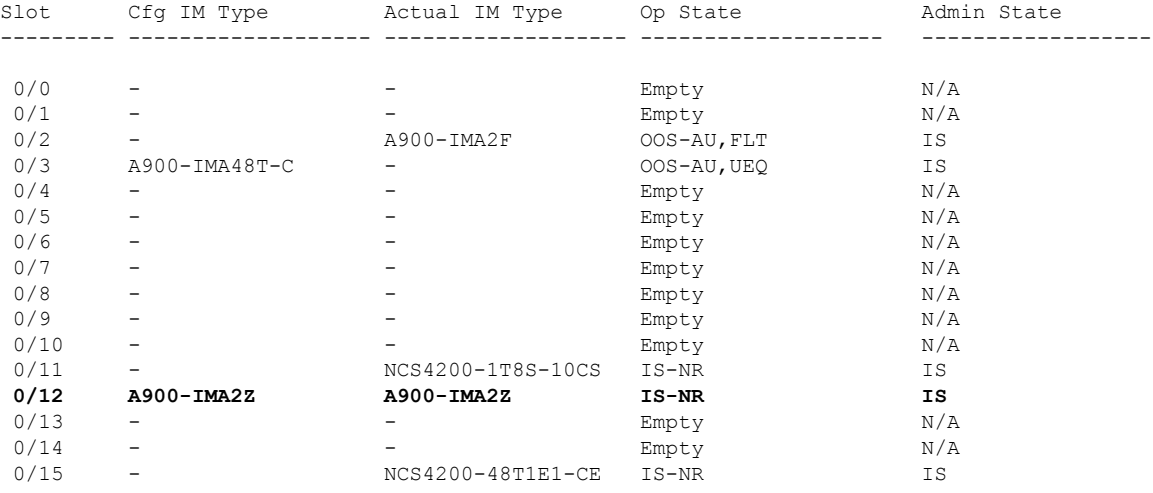

### ROUTER(conf-plat-hw-conf)# **no hw-module 0/12 A900-IMA2Z** ROUTER# **show platform hw-conf**

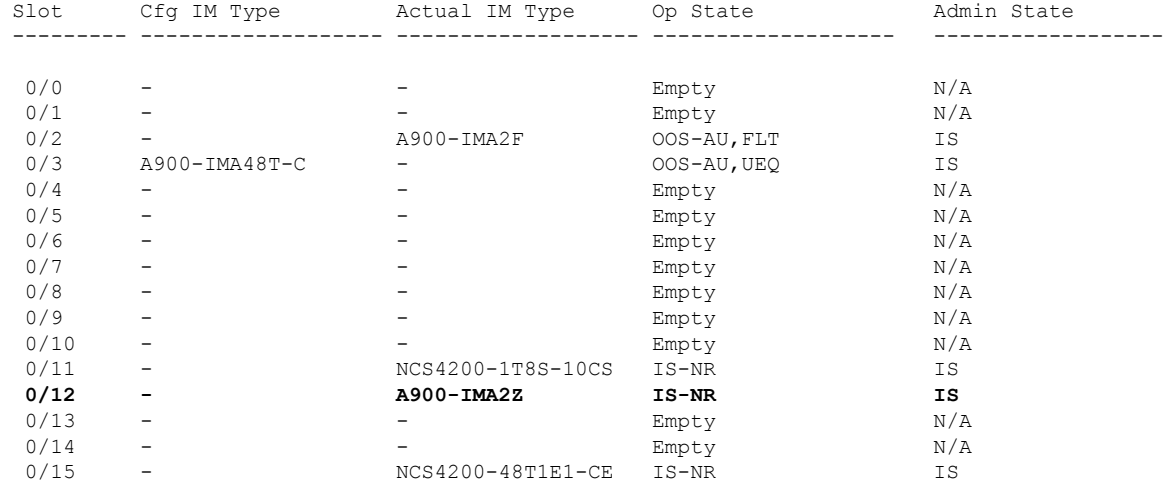

# **Administrative Commands**

The following sections describe the administrative commands used for the AINS feature.

### **Maintenance Commands (OOS,MT)**

The maintenance commands are used to administratively put the IM in a bay in maintenance mode. These commands are accepted only if that bay has an IM type pre-provisioned, as described in the *Pre-Provisioning the Card* section.

```
Router# configure terminal
Router(config)# hw-module slot/subslot maintenance
Router(hw-config)# end
```
### **In-Service Commands (IS)**

The in-service command isthe**no** form of the maintenance command. The in-service command administratively puts the IM in a bay in in-service mode.

```
Router# configure terminal
Router(hw-config)# no hw-module slot/subslot maintenance
Router(config)# end
```
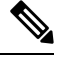

If the card assignment is removed on a bay with maintenance mode enabled, then the maintenance attribute is also cleared from that bay. **Note**

The following example explains how to put the IM in a bay in in-service mode:

```
ROUTER# configure terminal
Enter configuration commands, one per line. End with CNTL/Z.
ROUTER(config)# platform hw-module configuration
ROUTER(conf-plat-hw-conf)# hw-module 0/12 A900-IMA2Z
ROUTER(conf-plat-hw-conf)# hw-module subslot 0/12 maintenance
ROUTER# show platform hw-conf
```
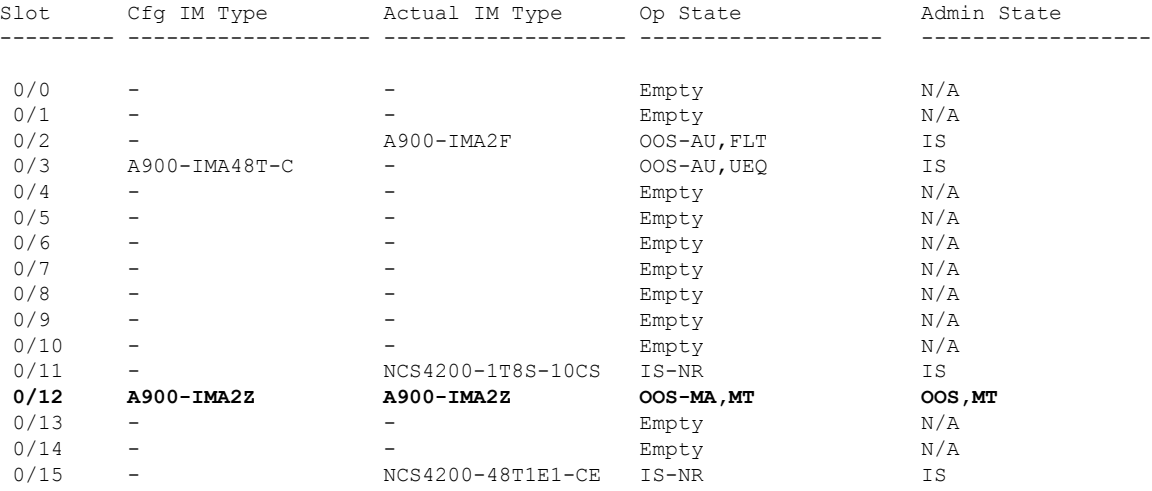

ROUTER(config)# **platform hw configuration**

ROUTER(conf-plat-hw-conf)# **no hw-module 0/12 A900-IMA2Z**

yes ROUTER# **show platform hw-conf** Slot Cfg IM Type Actual IM Type Op State Admin State --------- ------------------- ------------------- ------------------- ------------------ 0/0 - - - - - - Empty N/A

Maintenance mode flag set for this bay will be cleared if you proceed. Continue? [yes/no]:

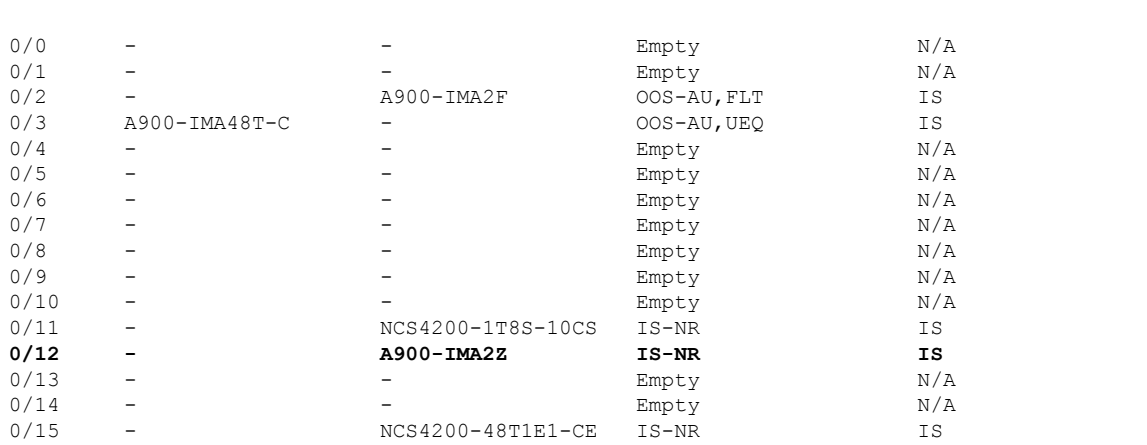

# **Information Display Commands**

The following show command is used to display the configured IM type information, physical IM type, as well as the Service State (Op State) and Admin State (Admin State) for the various modules:

Router# **show platform hw-configuration**

| Slot<br>BW |                          | Cfg IM Type         Actual IM Type     Op State           Ad State IM Op Mode |             |           |         |
|------------|--------------------------|-------------------------------------------------------------------------------|-------------|-----------|---------|
| 0/0        | $\qquad \qquad -$        |                                                                               | Empty       | N/A       |         |
| 0/1        |                          | A900-IMA8T                                                                    | IS-NR       | IS        |         |
| 0/2        | $\qquad \qquad -$        | $\overline{\phantom{0}}$                                                      | Empty       | N/A       |         |
| 0/3        |                          | NCS4200-1T8S-10CS                                                             | $IS-NR$     | IS        | 10G CEM |
| 0/4        | $\overline{\phantom{m}}$ |                                                                               | Empty       | N/A       |         |
| 0/5        |                          |                                                                               | Empty       | N/A       |         |
| 0/6        | -                        |                                                                               | Empty       | N/A       |         |
| 0/7        | $\overline{\phantom{0}}$ |                                                                               | Empty       | N/A       |         |
| 0/8        |                          | NCS4200-48T1E1-CE NCS4200-48T1E1-CE                                           | IS-NR       | <b>IS</b> |         |
| 0/9        | $\overline{\phantom{a}}$ | A900-IMA4OS                                                                   | OOS-AU, FLT | <b>IS</b> |         |
| 0/10       | $\overline{\phantom{0}}$ | NCS4200-48T3E3-CE                                                             | IS-NR       | IS        |         |
| 0/11       | $\overline{\phantom{a}}$ |                                                                               | Empty       | N/A       |         |
| $0/12 -$   |                          | A900-IMA2Z                                                                    | IS-NR       | <b>IS</b> |         |

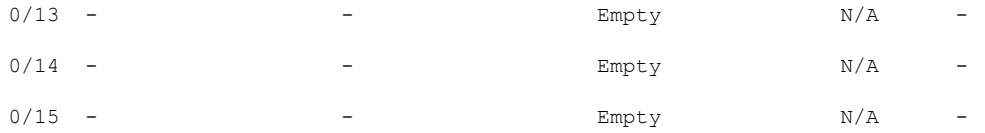

# **Auto In-Service State for Ports**

Effective Cisco IOS XE Everest 16.6.1, the Cisco ASR 900 Series routers with RSP3 module support management of equipment and port state model in two modes—the transport mode and router mode.

By default, the network equipment (NE) supports:

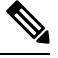

**Note**

Network Equipment includes only Interface Modules (IM) and state models that are not applicable for RSP and fan modules.

- Both modes of management from the north-bound interface
- All existing router mode features and a subset of transport mode features according to the ITU-T X.731.GR1093

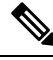

To get support for all transport mode features, you must manually configure all transport mode features. **Note**

- Complete set of port transport mode features such as, AINS soak timer on every bay
- Configuration of the new alarm profile command for required slots
- The default time limit is 15 minutes.

• The maximum time limit for the soak timer is 48 hours.The minimum time limit is 15 minutes.

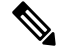

You can configure the minimum time limit in multiples of 15, that is, 15, 30, 45 minutes and so on. **Note**

# **Restrictions for AINS for TDM Ports**

- There is a 10% deviation on soak running time. For example, if the default timer is for 15 minutes, the soak timer runs for 16.5 minutes.
- You cannot shut down the port if the port is in Maintenance and auto-in-service state.
- A port can be put in loopback state only when the secondary admin state is "maintenance".

# **Service States**

Service states of IMs include a Primary State (PST), a Primary State Qualifier (PSTQ), and one or more Secondary States (SST). The following table lists all the PSTs and PSTQs.

**Table 11: Service State Primary States and Primary State Qualifiers**

| <b>Primary State, Primary State Qualifier</b>          | <b>Definition</b>                                                                                                    |
|--------------------------------------------------------|----------------------------------------------------------------------------------------------------|
| IS-NR (In-Service and Normal)                          | The entity is fully operational and performs as<br>provisioned.                                                           |
| OOS-AU (Out-of-Service and Autonomous)                 | The port is not operational because of an autonomous<br>event.                                                            |
| OOS-AUMA (Out-of-Service and Autonomous<br>Management) | The port is not operational because of an autonomous<br>event and has also been administratively removed<br>from service. |
| OOS-MA (Out-of-Service and Management)                 | The port has been manually removed from service.                                                                          |

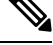

**Note**

Autonomous events: Is triggered by a faulty port, port not connected, port physically not present, mismatched equipment, or a software download

Management: Are Administrative commands. For more information, see the *Administrative Commands* section.

Autonomous-Management events: Is a combination of autonomous and management events.

The following table defines the ANSI and ETSI SSTs.

### **Table 12: Secondary States**

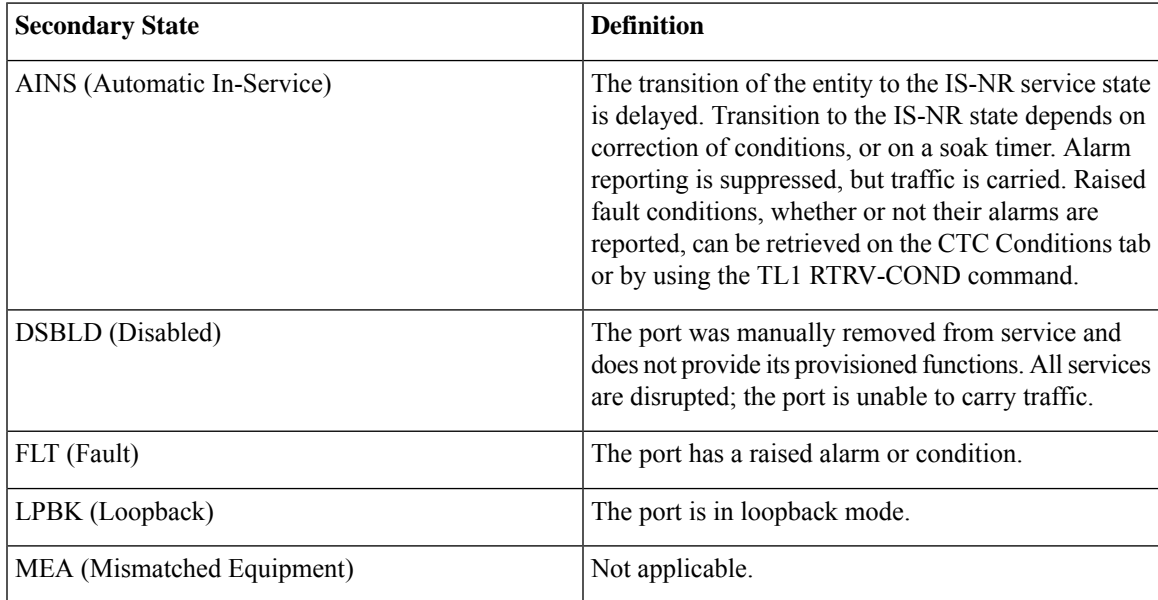

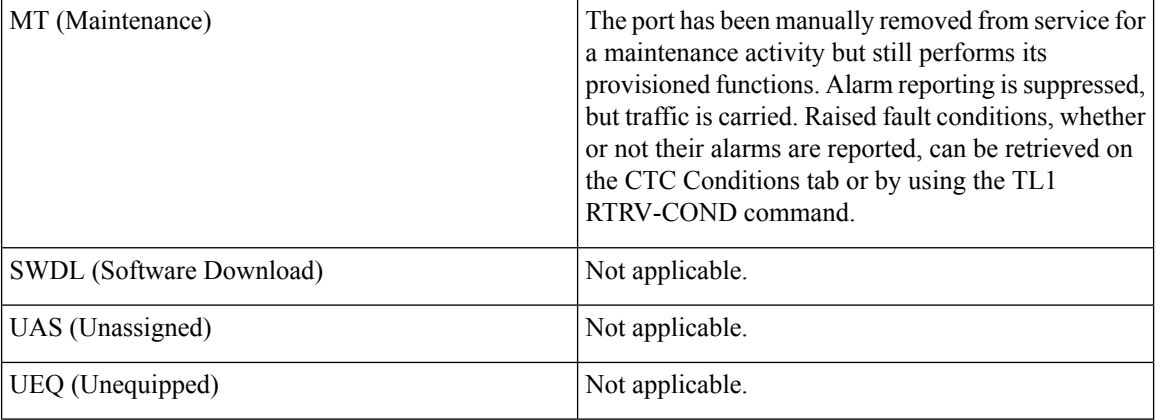

# **Service State Transitions**

This section describes the transition from one service state to the next state for cards. A service state transition is based on the action performed on the entity and port.

### **Port Service State Transitions**

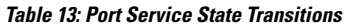

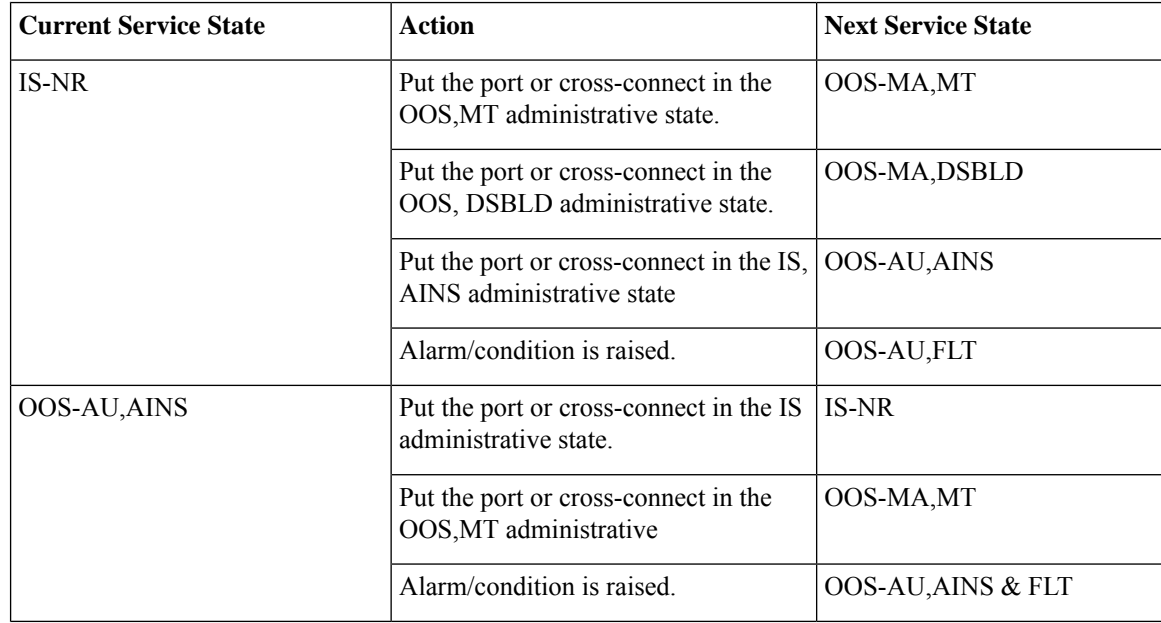

I

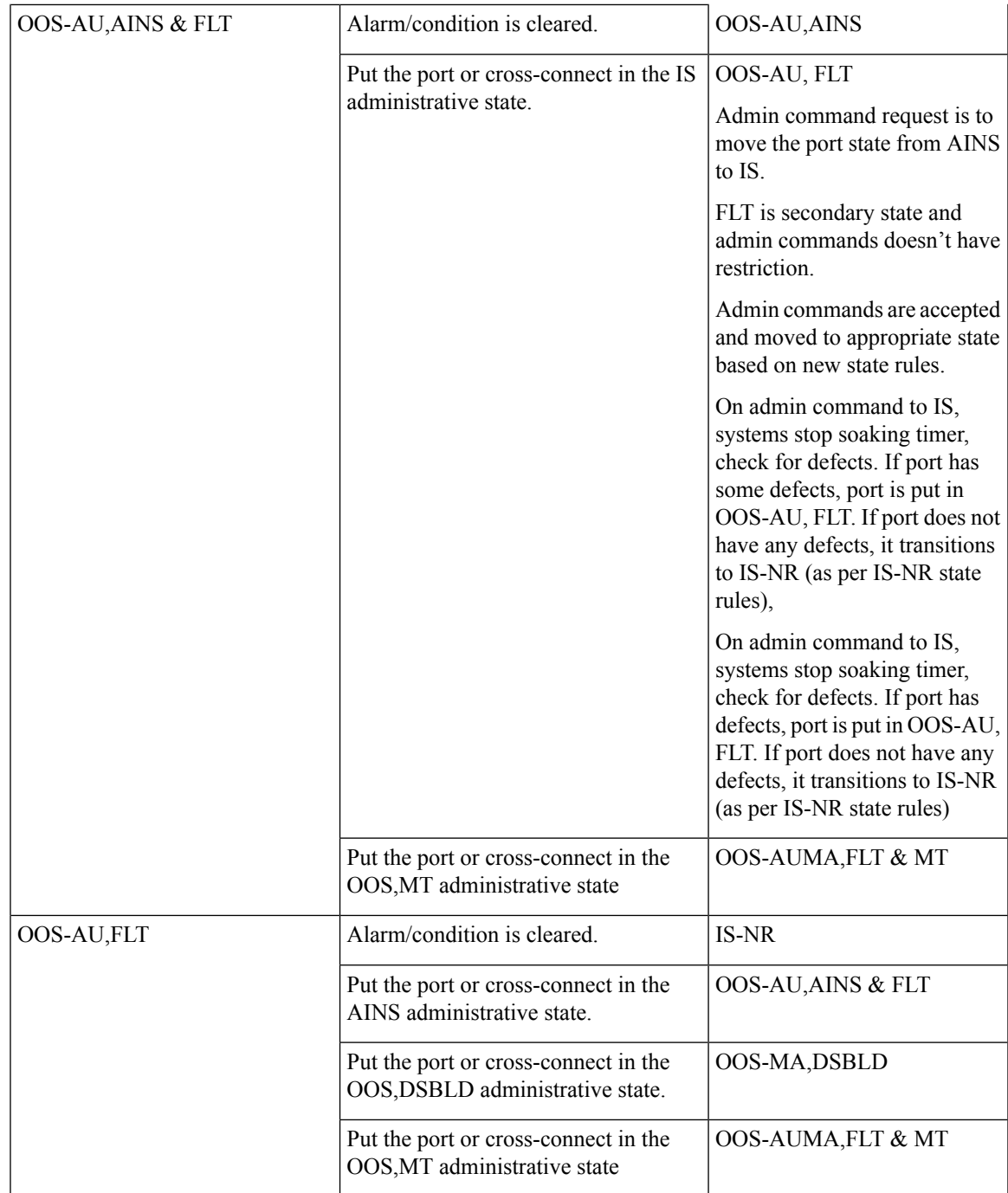

I

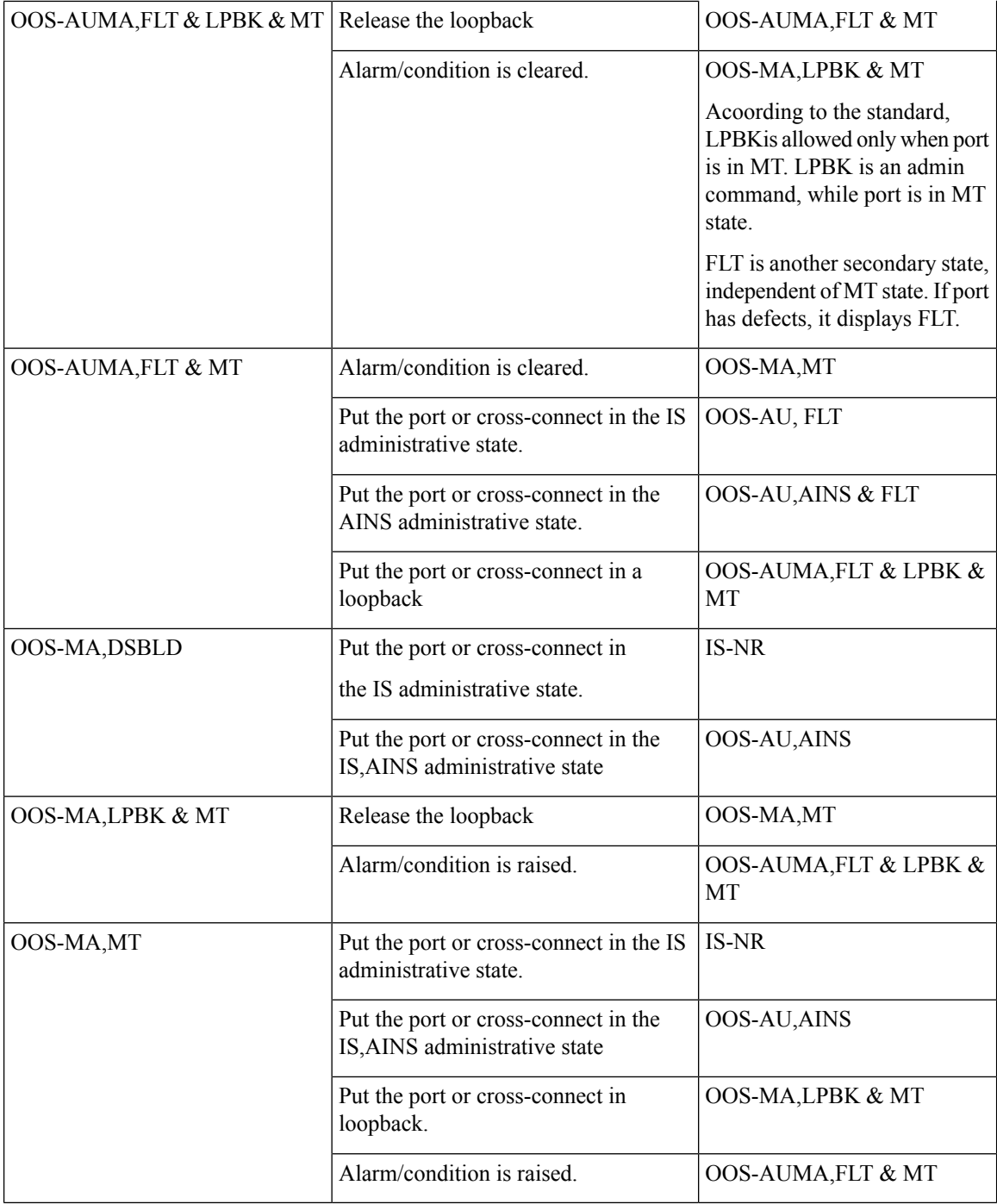

# **Administrative States**

Administrative states are used to manage service states. Administrative states consist of a PST and an SST. The following table lists the supported administrative states.

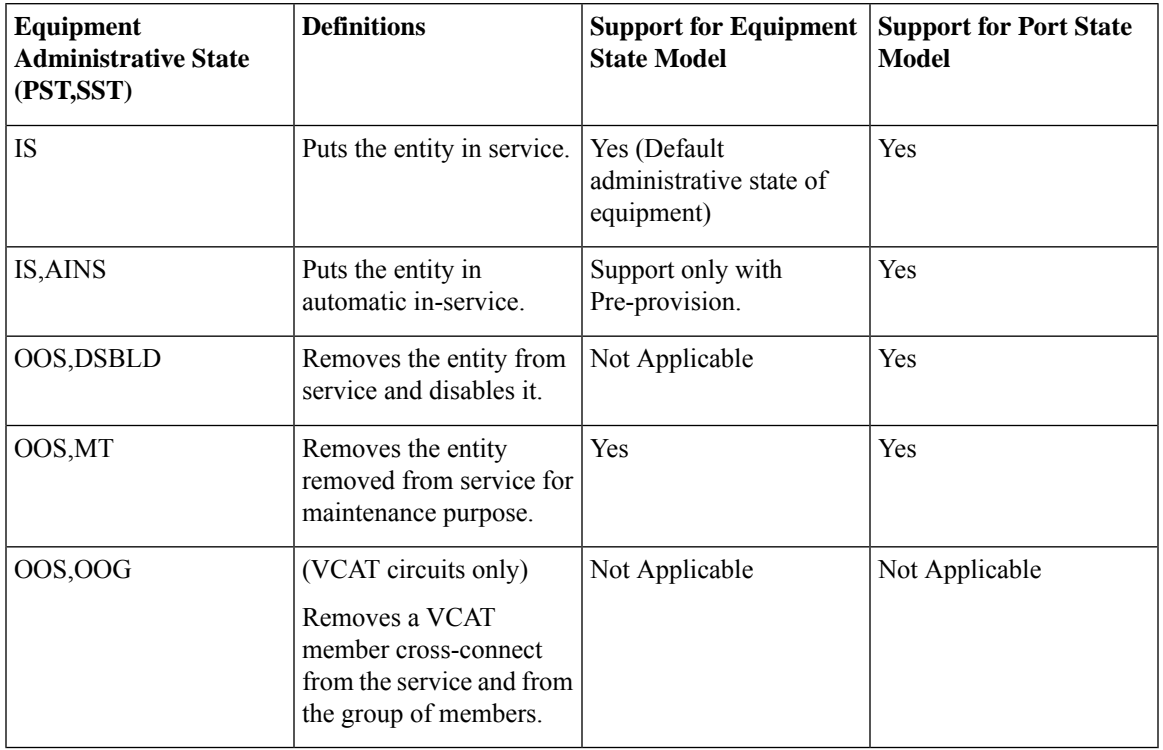

#### **Table 14: Administrative States**

# **Configuration Commands**

The following sections describe the commands to pre-provision and de-provision the ports.

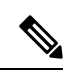

**Note** a. The AINS state on a port is controlled by AINS flag in the attached profile to a port

## **Verifying Controller and Interface AINS Port Configuration**

```
Router#show controllers t1 0/4/0
T1 0/4/0 is down
Alarm-profile: A900-IMA3G-IMSG
Sec-admin-state: auto-in-service, Soak-time: 15(min),
soak-Time-left: 15(min) (pending), AINS-state: OOS-AU,AINS & FLT
 Applique type is A900-IMA3G-IMSG
  Receiver has loss of signal.
  alarm-trigger is not set
  Soaking time: 3, Clearance time: 10
  AIS State:Clear LOS State:Clear LOF State:Clear
  Framing is ESF, Line Code is B8ZS, Clock Source is Line.
  BER thresholds: SF = 10e-3 SD = 10e-6
  Data in current interval (200 seconds elapsed):
  Near End
     0 Line Code Violations, 0 Path Code Violations
     0 Slip Secs, 0 Fr Loss Secs, 200 Line Err Secs, 0 Degraded Mins
     0 Errored Secs, 0 Bursty Err Secs, 0 Severely Err Secs, 203 Unavail Secs
     2 Path Failures, 0 SEF/AIS Secs
```

```
Far End
    0 Line Code Violations, 0 Path Code Violations
    0 Slip Secs, 2 Fr Loss Secs, 0 Line Err Secs, 0 Degraded Mins
    2 Errored Secs, 0 Bursty Err Secs, 2 Severely Err Secs, 0 Unavail Secs
    0 Path Failures
Router# show interfaces GigabitEthernet 0/1/0
GigabitEthernet0/1/0 is up, line protocol is up
Sec-admin-state: in-service, Soak-time: NA,
soak-Time-left: NA, AINS-state: IS-NR
 Hardware is A900-IMA8S1Z, address is f078.1685.3f12 (bia f078.1685.3f12)
 MTU 1500 bytes, BW 1000000 Kbit/sec, DLY 10 usec,
    reliability 255/255, txload 1/255, rxload 1/255
 Encapsulation ARPA, loopback not set
 Keepalive set (10 sec)
 Full Duplex, 1000Mbps, link type is auto, media type is SX
 output flow-control is unsupported, input flow-control is on
 ARP type: ARPA, ARP Timeout 04:00:00
 Last input never, output never, output hang never
 Last clearing of "show interface" counters 00:00:37
 Input queue: 0/375/0/0 (size/max/drops/flushes); Total output drops: 0
 Queueing strategy: fifo
 Output queue: 0/40 (size/max)
 5 minute input rate 0 bits/sec, 0 packets/sec
 5 minute output rate 0 bits/sec, 0 packets/sec
    0 packets input, 0 bytes, 0 no buffer
    Received 0 broadcasts (0 IP multicasts)
    0 runts, 0 giants, 0 throttles
    0 input errors, 0 CRC, 0 frame, 0 overrun, 0 ignored
    0 watchdog, 0 multicast, 0 pause input
    0 packets output, 0 bytes, 0 underruns
    0 output errors, 0 collisions, 0 interface resets
    0 unknown protocol drops
    0 babbles, 0 late collision, 0 deferred
    0 lost carrier, 0 no carrier, 0 pause output
    0 output buffer failures, 0 output buffers swapped out
Router# show facility-ains status
Slot Cfg IM Type Actual IM Type Op State Ad State IM Op Mode
------ ------------------- ------------------- ------------------ -------- ------------
                       - Empty N/A -0/1 - - Empty N/A -
0/2 - NCS4200-48T1E1-CE N/A - N/A
0/3 - A900-IMA8S1Z IS-NR IS
0/4 - NCS4200-3GMS IS-NR IS
 0/5 - - - - - \text{Empty} N/A -
IFNAME Op State Ad State Alarm
------ -------- -------- -----
T1 0/4/0 00S-AU, AINS auto-in-service
T1 0/4/1 		 00S-AU, AINS 		 auto-in-service<br>GigabitEthernet0/3/0 	 IS-NR 	 in-service
GigabitEthernet0/3/0 IS-NR in-service -
GigabitEthernet0/3/1 IS-NR in-service
GigabitEthernet0/3/2 IS-NR in-service
GigabitEthernet0/3/3 IS-NR in-service
GigabitEthernet0/3/4 IS-NR in-service<br>GigabitEthernet0/3/5 IS-NR in-service
Gigabit Ethernet0/3/5 IS-NR in-service<br>GigabitEthernet0/3/6 IS-NR in-service
GigabitEthernet0/3/6 IS-NR in-service
\begin{tabular}{ll} {\it GigabitEthernet0/3/7} & \quad \quad \text{IS-NR} & \quad \quad \text{in-service} \\ \text{TengigabitEthernet0/3/8} & \quad \quad \text{OOS-AU,FLT} & \quad \quad \text{in-service} \end{tabular}TenGigabitEthernet0/3/8 OOS-AU, FLT in-service
Router# show facility-ains status
Slot Cfg IM Type Actual IM Type Op State Ad State IM Op Mode
------ ------------------- ------------------- ------------------ -------- ------------
```
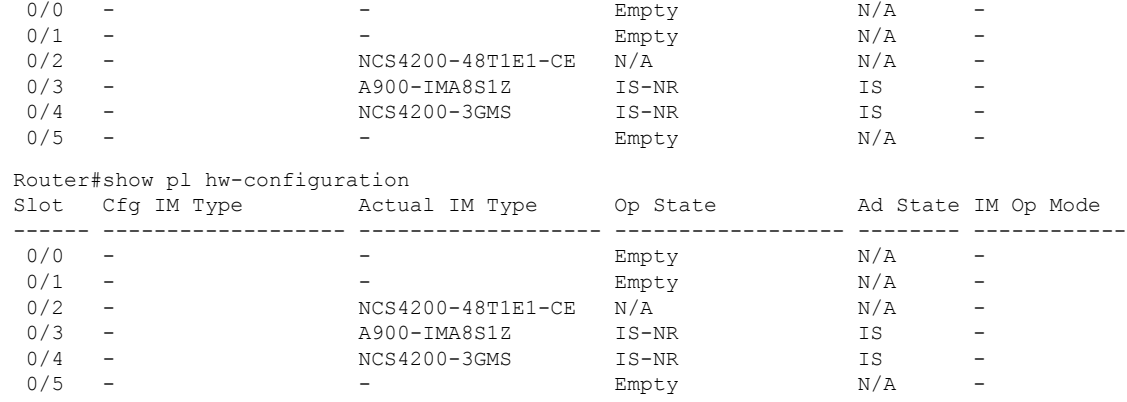

### **Configuring Secondary Admin State**

The secondary admin states are:

- auto-in-service
- in-service
- maintenance

### **Configuring the Auto-in-service Secondary Admin State**

```
Router> enable
Router# configure terminal
Router(config)# controller sonet 0/2/0
Router(config-controller)# secondary-admin-state ?
auto-in-service Configure the port as auto-in-service
in-service Configure the port as in-service
maintenance Configure the port as maintenance
```
Router(config-controller)# **secondary-admin-state auto-in-service hours 1 minutes 45**

### **Configuring the In-service Secondary Admin State**

```
Router> enable
Router# configure terminal
Router(config)# controller sonet 0/2/0
Router(config-controller)# secondary-admin-state ?
auto-in-service Configure the port as auto-in-service
in-service Configure the port as in-service
maintenance Configure the port as maintenance
```
Router(config-controller)# **secondary-admin-state in-service**

#### **Configuring the Maintenance Secondary Admin State**

```
Router> enable
Router# configure terminal
Router(config)# controller sonet 0/2/0
Router(config-controller)# secondary-admin-state ?
auto-in-service Configure the port as auto-in-service
in-service Configure the port as in-service
maintenance Configure the port as maintenance
```
Router(config-controller)# **secondary-admin-state maintenance**

## **Verifying Secondary Admin State**

### **Verifying Auto-in-service**

Router# **show controller SONET 0/2/0**

SONET 0/2/0 is up. **Sec-admin-state: auto-in-service, Soak-time: 15(min), soak-Time-left: 16(min) (running), AINS-state: OOS-AU,AINS** Hardware is NCS4200-1T8S-10CS

Port configured rate: OC3 Applique type is Channelized Sonet Clock Source is Internal Medium info: Type: Sonet, Line Coding: NRZ, Alarm Throttling: OFF

### **Verifying In-service**

Router# **show controller SONET 0/2/0**

SONET 0/2/0 is up. **Sec-admin-state: in-service, Soak-time: NA, soak-Time-left: NA, AINS-state: IS-NR** Hardware is NCS4200-1T8S-10CS

Port configured rate: OC3 Applique type is Channelized Sonet Clock Source is Internal Medium info: Type: Sonet, Line Coding: NRZ, Alarm Throttling: OFF

#### **Verifying Maintenance**

Router# **show controller SONET 0/2/0**

```
SONET 0/2/0 is up.
Sec-admin-state: maintenance, Soak-time: NA,
soak-Time-left: NA, AINS-state: OOS-MA,MT
 Hardware is NCS4200-1T8S-10CS
Port configure rate: OC3
Applique type is Channelized Sonet
```
Clock Source is Internal Medium Info: Type: Sonet, Line Coding: NRZ, Alarm Throttling: OFF

## **Syslog**

After the AINS port soak completion, use the following command to view the syslog:

Router# **show logging | Include AINS**

```
May 18 19:57:12.455 IST: %AINS_SUBSYS-6-AINS_TIMEOUT: Soak timer run on SONET 0/2/3 has
complete
```
# **Auto In-Service State for Transceiver**

The transceiver module is a logical entity that represents a Transceiver equipment. The module can be created using a CLI command or created automatically when the Transceiver (pluggable) is inserted into a port. The Transceiver hardware details are auto-discovered after inserting the pluggable transceiver module successfully into the port, and these details could not be modified. The port rate is accessed from the controller for TDM ports and interface type for ethernet ports. You can perform the rate configuration manually and if the configured rate mismatches with the transceiver, then the pluggable module moves to the Out of Service state.

The transceiver connected to port supports the AINS functionality. For example, if an alarm is raised during the AINS state, then the alarm is not reported, and the syslog is not generated. You need to enable AINS under the alarms profile and the profile should be attached to the corresponding port.

You can remove the transceiver configuration manually from the port; however, the port rate configuration is not removed. The port rate configuration needs to be removed separately.

# **Transceiver Service State Transitions**

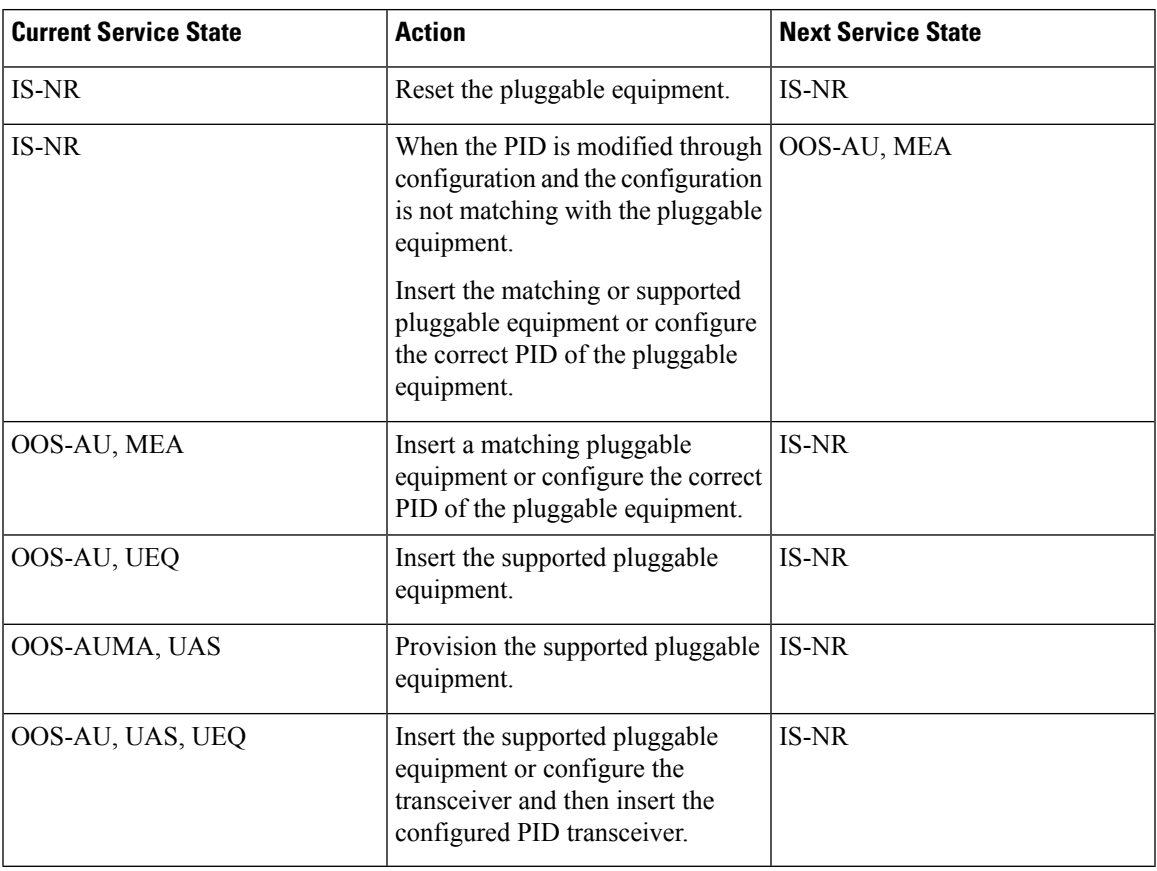

**Table 15: Transceiver Service State Transitions**

Insert the configured transceiver or

Reconfigure the PID value using the **hw-module <slot>/<bay> transceiver <port> pid <PID>**

delete the configuration.

command.

# **Transceiver Alarms**

The following table describes alarms generated for transceiver and how to clear the alarms.

is not available.

the router is operational.

equipment present.

present, for example, SFP or SFPP

When the configured PID is not matching with the transceiver

The transceiver is removed while  $\vert$  Reinsert the transceiver.

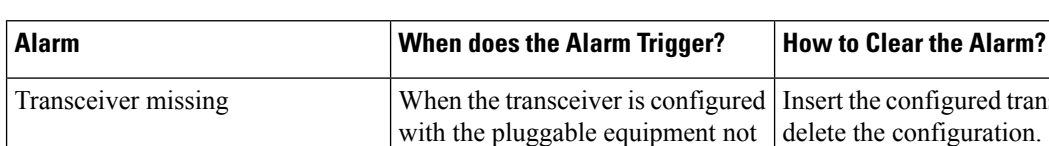

**Table 16: Transceiver Alarms**

Transceiver Improper Removal

Transceiver Mismatch

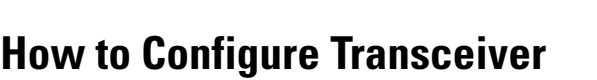

## **How to Configure Transceiver**

#### **Modifying PID for Transceiver**

If you know the PID value of the transceiver, you can modify the PID value.

To modify PID for transceiver, enter the following commands:

router(config)#**platform hw-module configuration** router(conf-plat-hw-conf)#**hw-module** *<slot>/<bay>* **transceiver** *<port>* **pid <PID>**

The following example shows how to modify PID for transceiver:

```
AP2(config)#platform hw-module configuration
AP2(conf-plat-hw-conf)#hw-module 0/11 transceiver 18 pid ONS-SI-155-L1
AP2(conf-plat-hw-conf)#end
```
#### **Transceiver Service State Transitions**

**Table 17: Transceiver Service State Transitions**

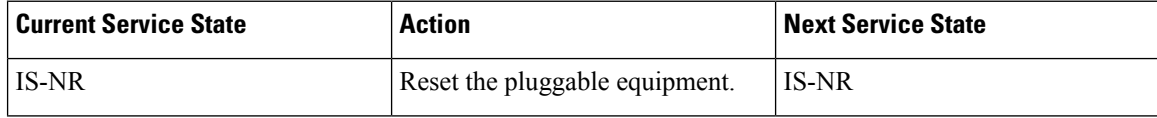

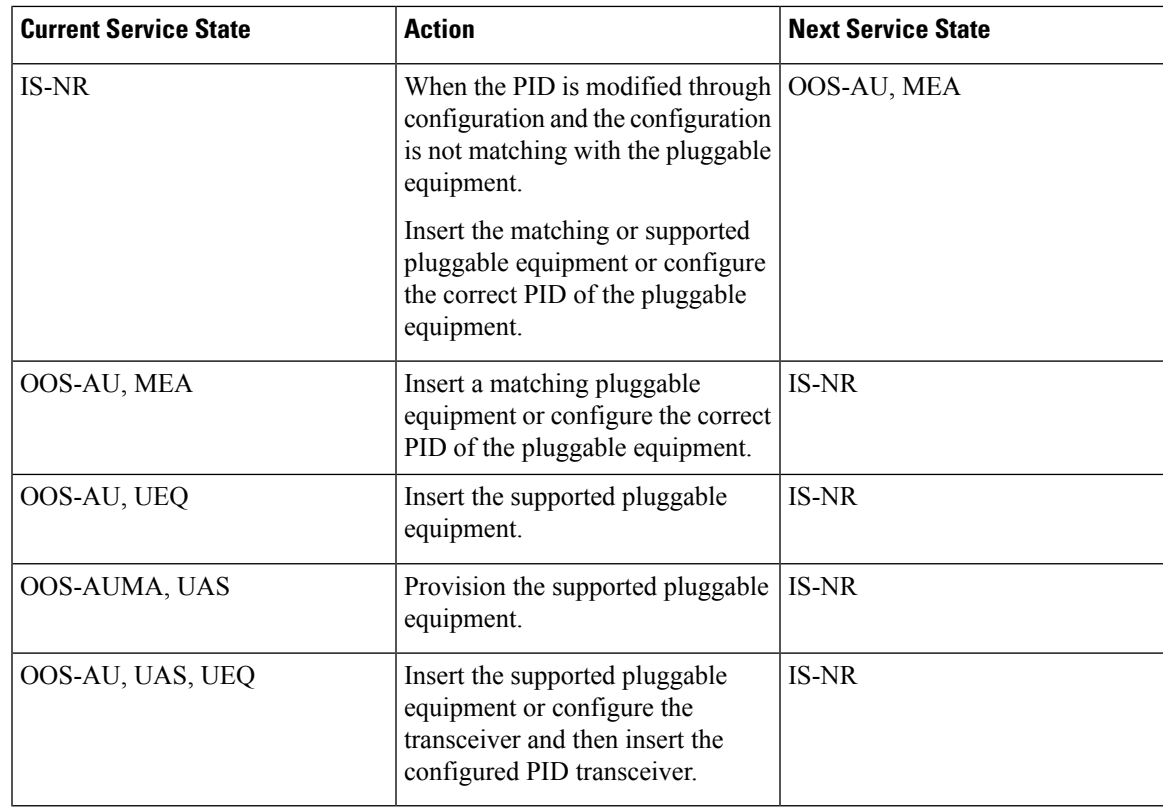

### **Removing Transceiver Configuration**

To remove the transceiver configuration, use the **no** form of the command:

router(config)#**platform hw-module configuration** router(conf-plat-hw-conf)#**no hw-module** *<slot>/<bay>* **transceiver** *<port>* **pid <PID>**

The following example shows how to remove configuration from transceiver:

```
AP2(config)#platform hw-module configuration
AP2(conf-plat-hw-conf)#no hw-module 0/11 transceiver 18 pid TESTPID
AP2(conf-plat-hw-conf)#end
```
### **Verifying Transceiver Configuration**

Use the following commands to verify the transceiver configuration:

• **show facility-ains transceiver**—Displays the transceiver status.

To display the transceiver status, use the **show facility-ains transceiver** command:

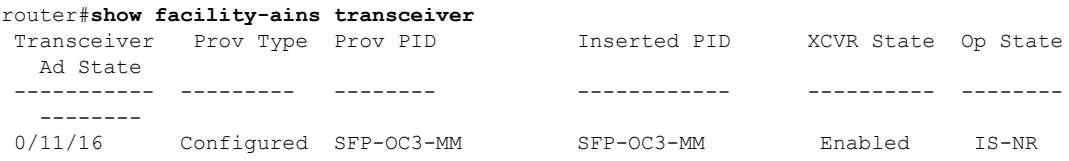

 $\mathbf I$ 

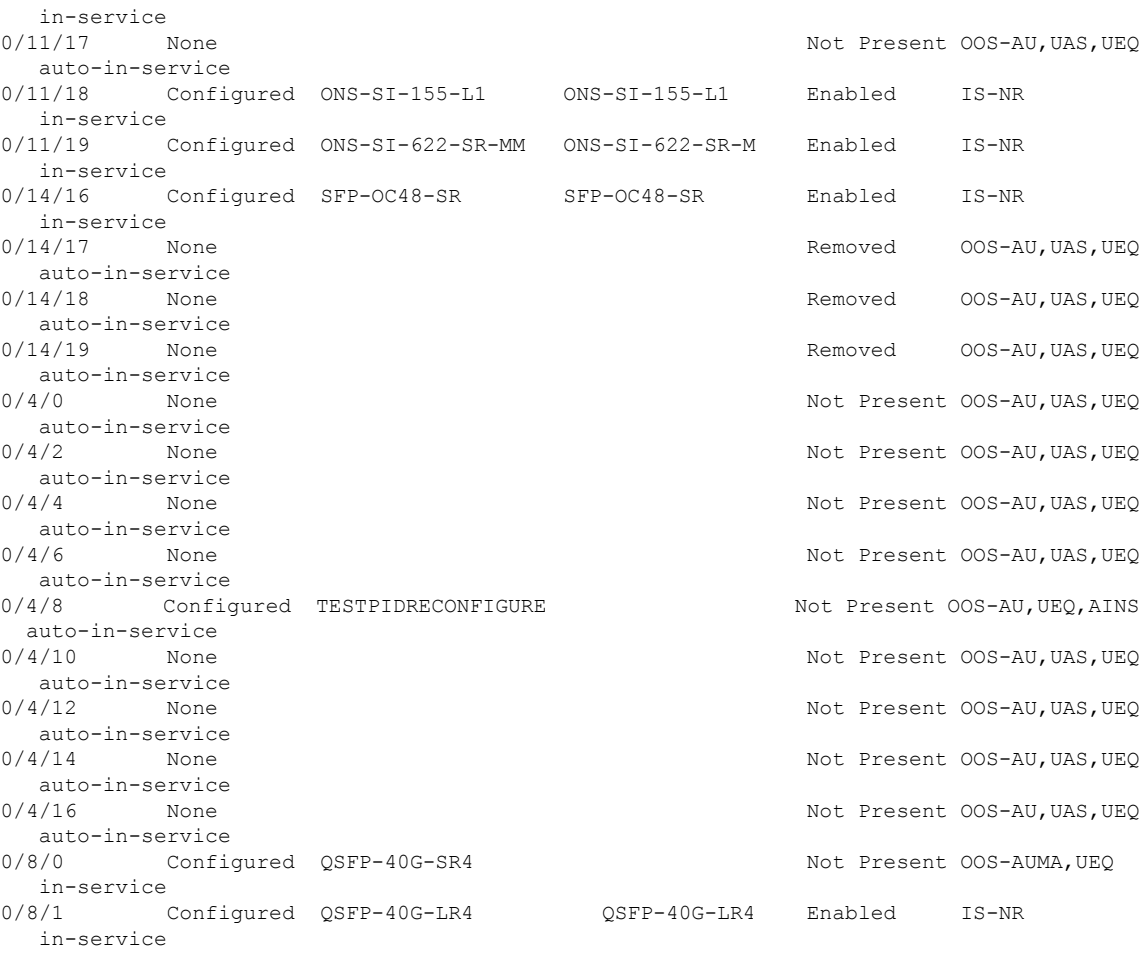

i.